Tallinna Ülikool Informaatika Instituut

Kätlin Kalde

# Veebipõhise lokatiivse meedia geoviitamiskeskkonnad – kasutajaliidese disain ja arendus

Magistritöö

Juhendajad: Mauri Kaipainen, PhD Jaagup Kippar

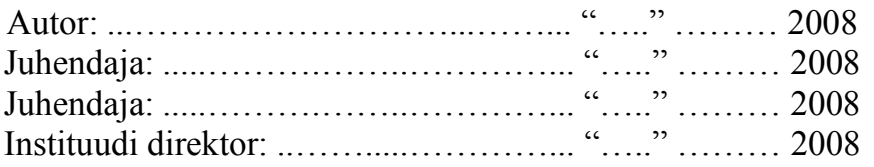

Tallinn 2009

Autorideklaratsioon

Kinnitan, et käesolev magistritöö on mu iseseisva töö tulemus ja seda ei ole varem kaitsmisele esitatud.

................................. ....................................................... (kuupäev) (magistritöö kaitsja allkiri)

# **Sisukord**

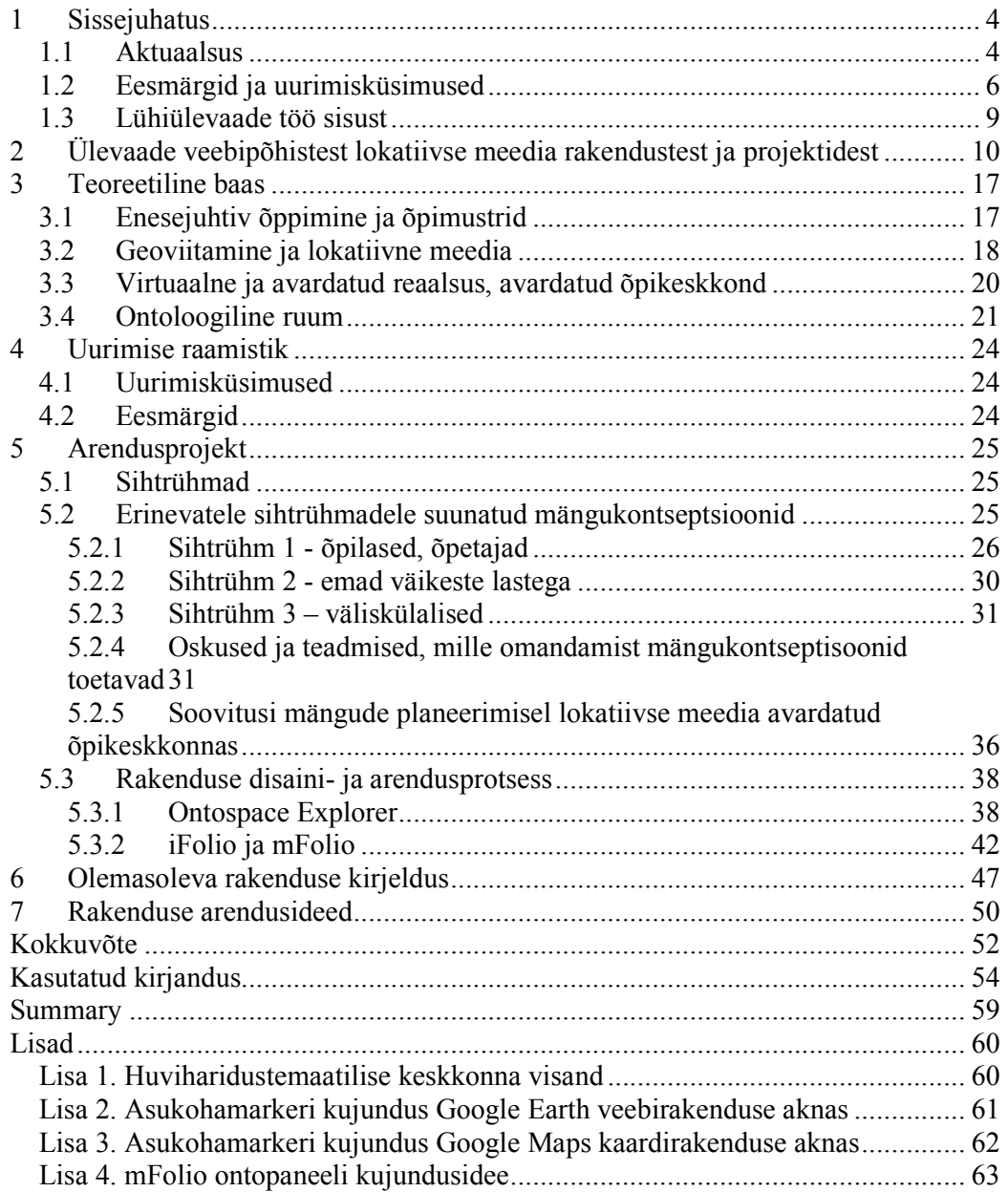

## **1 Sissejuhatus**

#### *1.1 Aktuaalsus*

Ümbritsev elukeskkond muutub üha mobiilsemaks ja järjest suuremat rolli omab internet meediumina – inimesed hangivad infot, kuskohast midagi leida ja mida kusagil teha, veebist. Enam ja enam populaarsust on võitmas e-õpe, internetil on oluline roll sotsiaalse suhtluse tekitamisel (*Web* 2.0, foorumid, sõnumivahetusprogrammid jne).

Laua- ja sülearvutite kõrval kasutatakse igapäevaelus järjest rohkem mobiilseid vahendeid – pihuarvuteid, mobiiltelefone, GPS-seadmeid jne. Ühiskonnateadlased, geograafid, linnaplaneerijad, militaarteenistujad kasutavad eri tüüpi mobiilseid ja positsioneerimisvahendeid ühiskondliku ruumi sotsiaalseks ja füüsiliseks planeerimiseks, riigikaitseks, päästeoperatsioonideks jpm.

Tartus uurib Rein Ahase juhitav töörühm inimeste liikumist Eesti eri paigus, püüdes kaardistada, kuidas aeg, inimeste haridustase, töökoht, sugu, eesmärgid jm mõjutavad ümbritsevat füüsilist ja sotsiaalset ruumi. Saadud teadmisi kasutatakse liikluskorralduse, transpordi, kaubanduse, sotsiaalsete teenuste efektiivsemaks planeerimiseks, turisminduse arendamiseks jm. (Ahas, 2004).

Hoolimata sellest, et haridustöötajad püüavad koolisüsteemi kaasajastada ja õppetöösse uusi, innovaatilisi tehnoloogiaid rakendada, on mobiilse tehnoloogia kasutamine haridusmaastikul suhteliselt tahaplaanile jäänud. Eesti üldhariduse e-õppe arengukava kirjeldab e-õppe arendustegevuse eesmärke aastateks 2006-2009, märkides ära vajaduse luua ja muuta koolidele kättesaadavaks uudsed e-õppe teenused ning traditsiooniliste õppemeetodite kõrval väärtustada ka kaasaegseid, õpilasi motiveerivaid (Haridus- ja Teadusministeerium, 2006). Riiklik õppekava (RÕK) toob ainetundide kohustusliku läbiva teemana välja infotehnoloogia ja meedia, kirjeldades tehnoloogiapädevust kui õppija suutlikkust mõista tehnoloogia arengust tingitud muutusi inimeste elus ning oskust toimida kaasaja kõrgtehnoloogilises maailmas (Põhikooli ja gümnaasiumi riiklik õppekava (RÕK) §9 lõige 2, §10 lõige 4).

Ülikoolide jaoks näeb Eesti haridusministeeriumi kõrgharidusprogramm "Tiigriülikool+" ühe eesmärgina ette IKT-alase õppe-, teadus- ja arenduskeskkonna kaasajastamist, IKT-infrastruktuuri moderniseerimist ja teadus- ning arendustegevuseks vajalike eriotstarbeliste (mitte-PC tüüpi) arvutiklasside loomist (Haridusja Teadusministeerium, 2009).

Viimastel aastatel palju räägitud IKT vahendite rakendamist koolides seostatakse riikliku õppekavaga, enamjaolt mõistetakse selle all personaalarvutite rakendamist ainetundides, tundide läbiviimist arvutiklassis jms. Samas on õppetööst kõrvale jäänud teistlaadne tehnoloogia, vahendid, mida haridustöötajad näevad n-ö koolitöö vaenlastena – mobiiltelefonid, *iPod*'id, mp3-mängijad, pihuarvutid jms. Koolide kodulehti uurides hakkab kodukorra reeglites kõikjal silma nõue, et mobiilsed seadmed peavad õpilastel olema tundide ajaks välja lülitatud, sest need segavad õppetööd.

2006. aastal Euroopa Liidus läbi viidud uuring IKT vahenditele juurdepääsust ja kasutatavusest liikmesriikide üldharidus- ja kutsekoolides näitas, et Eesti üldhariduskoolide aineõpetajate osakaal, kes tundides arvutit kasutasid, oli Euroopa keskmisest tunduvalt madalam – aasta jooksul rakendas aineõpetamisel arvutit vaid 60% pedagoogidest. See suhtarv jäi 27 riigi pingereas viie viimase sekka (vastav Euroopa keskmine oli 74%). Peamise takistusena arvutite kasutamisele klassiruumis tõi üle 53% õpetajaist välja nende vähesuse või puudumise. Sama uuring näitas, et arvutite hulk Eesti koolides (7,3 arvutit 100 õpilase kohta) oli tunduvalt alla Euroopa keskmise (11,3 arvutit 100 õpilase kohta). (Empirica, 2006a; Empirica, 2006b).

Sharples (2002), kes mainib oma artiklis arvutite ja nendega töötamise suhteliselt väikest osakaalu Suurbritannia koolides, hoolimata Ühendkuningriikide haridustöötajate 20 aasta pikkusest pingutusest arvuteid ainetundidesse integreerida, pakub välja idee rakendada õppetöös ka alternatiivseid tehnoloogiaid ja võtta kasutusele mobiilsed vahendid. Ideed, et koolid võiksid mobiilipõhiseid tehnoloogiaid näha mitte niivõrd õppetöö vaenlaste kui pigem toetajaina, põhjendab Sharples tehnoloogia kiire arenguga, mis esitab uute vahendite turuletulekuga üha uusi väljakutseid arvutite kasutuselevõtmisele. Mobiilsete vahendite keelamine tundides muutub koolides järjest raskemaks, väidab ta, samal ajal "nälgivad" asutused IT vahendite puuduses, suutmata paljudel juhtudel olemasolevaidki õppeotstarbeks piisavalt hästi ära kasutada. (*Ibid*).

Euroopa Komisjoni aruanne EL telekommunikatsiooni turust näitab, et 2007. aasta alguses oli mobiilidega varustatuse protsent liikmesriikides 103, mis tähendab seda, et mobiilide arv on rohkem kui üks vahend inimese kohta keskmiselt (European Commission, 2007a). Eestis oli vastav osakaal ligi 113% (European Commission, 2007b).

Prensky (2005) arutleb oma artiklis "Mida võid õppida mobiili abil? Peaaegu kõike!", kuidas rakendada õppetöösse 1,5 miljardit mobiilset arvutit (mobiiltelefoni), mida õppurid üle kogu maailma oma taskuis kannavad. Ta mainib, et langevate hindade ja uue tehnoloogia vahendite järjest kasvava arvuga on pea käes aeg, kus igal õpilasel on oma mobiiltelefon ja "tõenäoliselt juba riiete sisse konstrueeritud". (Prensky, 2005).

Ajal, mil miljonid haridustöötajad üritavad mobiilide kasutamist koolides keelustada, õpib sama suur hulk lapsi mujal mobiilse tehnoloogia abil keelt jm õppeaineid. Mobiil pole pelgalt kommunikatsioonivahend, vaid nagu personaalarvutitki, saab seda kasutada õppimiseks – miks siis mitte kasutada õpilaste poolt vabatahtlikult hangitud õppevahendite võimalusi, selle asemel, et nende vastu võidelda? (*Ibid*).

#### *1.2 Eesmärgid ja uurimisküsimused*

Magistritöö algseks ideeks oli disainida ja edasi arendada nn *Ontospace Explorer'*i  $(OSE)$  prototüüpi<sup>1</sup>, mis sisaldas mitme erineva rakenduse liideseid – statistilise analüüsi tabeleid; EKA – TLÜ koostöös 2007. aasta jaanuaris läbi viidud *Taggin*' Tallinna töötoa lokatiivse info kihti ja pehmel ontoloogial (vt ptk 3.4) põhineva lihtsa kaardirakenduse prototüüpi.

Kavas oli eraldada OSE kaardiliidesega prototüüp andmeanalüüsi tabelitest ja arendada esimesest kasutajasõbralik liides, mida saaks kasutada erinevatele sihtgruppidele (väliskülalised; õpilased; vanavanemad-lapselapsed jt) pehmel ontoloogial põhineva sotsiaalse lokatiivse geoviitamiskeskkonnana loomiseks.

Magistritöö algne eesmärk sai sõnastatud järgmiselt:

 arendada ja disainida veebipõhise positsioneerimisvahendi (geoinfosüsteemi) visuaalset kasutajaliidest.

Seoses sellega tuli leida vastus järgmistele küsimustele:

<sup>&</sup>lt;sup>1</sup> Jaagup Kippar, http://minitorn.tlu.ee/~jaagup/oma/too/06/09/onto/applet8/ontoapp.html

- Milline peaks olema loodava kasutajaliidese disain? Kuidas muuta olemasolev rakendus kasutajakesksemaks?
- Missugust liidest on kasutajal kergem käsitleda (nii intuitiivselt kui ka lihtsuse, huvitavuse, ooteaja jm parameetrite poolest)? Millel põhinev (*Google Maps*, vm)? Milliseid programmeerimiskeeli kasutada?
- Missugust informatsiooni peavad kasutajad oluliseks? Vähem oluliseks? (Mis peaks olema nähtav / vähem nähtav)?
- Kuidas seostada toimiv rakendus kaardisüsteemiga? (Nt *Java* ja *Google Maps* – kuidas importida pidevalt muutuvaid / muudetavaid andmeid *Java* rakendusest *Google*'i kaardile?)

Kuna enamus ideedest olid liiga üldsõnalised selleks, et neid uurimisküsimustena sõnastada, sai uurimisprobleemina esialgu kaalutud mitmeid erinevaid variante, nt:

- Missugused innovaatilised, mobiilsed, asukohaga seotud meedia (mängu)kontseptsioonid sobiksid kaasaegse positsioneerimispõhise teadmuskeskkonna arendamiseks?
- Kuidas mõjutab ruumiliste faktori sissetoomine kahemõõtmelisena näivale kaardile kasutaja arusaamist oma virtuaalsest asukohast ja selle seost teiste objektidega pehmel ontoloogial põhinevas rakenduses?
- Kuidas seostada ontokoordinaate (vt ptk 3.4) geograafiliste koordinaatidega?

Olemasolev *Java*-rakendus osutus veebikeskkonnas kasutamiseks liiga keerukaks nii kasutajamugavuse kui ka edasiarendamise lihtsuse poolest (suur ja kompleksne, suhteliselt pikk laadimisaeg, väiksem paindlikkus lihtsamate veebirakenduste disainimisel, nõuab spetsiaalset JRE keskkonda arvutis jne). 2007. aasta sügisel otsustas Tallinna Ülikooli Haridustehnoloogia keskuse (HTK) töörühm luua analoogse rakenduse *Javascript*'i baasil. *iCamp* projekti raames arendati *iCamp Folio* (*iFolio*) 2 , nn enesejuhtiva õppija õpikeskkonna ja portfoolio prototüüp. Ideest lisada *iFolio* onto-aknasse ka geograafiline kaardiliides, sündis koostöös HTK-ga *mFolio*<sup>3</sup> prototüüp – rakendus, mis toetab kolmemõõtmelist *Google Earth*'i veebisirvija kaardikeskkonda.

<sup>2</sup> http://www.htk.tlu.ee/iFolio

<sup>3</sup> http://www.htk.tlu.ee/mFolio/

Vestlusest Tallinna Ülikooli HTK ja projekti "Enesejuhtiva õppimise toetamise ja analüüsimis raamistik avardatud õpikeskkonnas<sup>44</sup> töörühma koordinaatoritega 2009. aasta alguses koorus idee arendada *mFolio* liidest edasi nii, et rakendust oleks võimalik kasutada avardatud õppimist toetava lokatiivse meedia geoviitamiskeskkonnana, mis lubaks läbi viia erinevaid positsioneerimisega seotud (õpi)mänge.

Töö eesmärgid ja uurimisküsimused said ümber sõnastatud nii, et need haakuksid enam projekti vastavate eesmärkide ja uurimisküsimustega.

Uurimisküsimused, seostatuna TLÜ arendusprojektiga ja *mFolio* rakenduse arendusideedega, said sõnastatud järgmiselt:

- kuidas õppijad mõistavad ja rakendavad loodava avardatud õpikeskkonna pedagoogilisi võimalusi ja planeerivad seal enesejuhitava õppimise tegevusmustreid?
- Millised on toimivad avardatud õpikeskkonna pedagoogilisi võimalusi arvestavad tegevusmustrid?
- Kuidas seostada keskkonnas ontokoordinaate geograafiliste koordinaatidega?

Lisaks tundus huvitavana ka küsimus, milliseid märksõnu kasutavad õppijad *mFolio* keskkonnas objektide iseloomustamiseks, kuidas moodustub õpilaste loodud "märksõnade pilv" ja mil määral seostuvad õppurite pakutud märksõnad vastavate objektide teadusliku klassifikatsiooniga. Idee oli katsetada *mFolio* edasiarendust Lilleküla gümnaasiumi õpilastega bioloogiatunnis, kogudes kooli lähedal asuvast pargist infot erinevate taimede kohta, salvestades nende GPS koordinaadid, hiljem need *mFolio* keskkonda üles laadida, lisada õpilaste mobiiliga tehtud fotod, märksõnad jms.

Kuna arendatav rakendus ei jõudnud magistritöö kirjutamise lõppetapiks nii kaugele, et seda oleks saanud kasutajatega testida, sai uurimisküsimused magistritöö seisu ja eelnevalt tehtut arvestades ümber sõnastatud järgmiselt:

 Missugused innovaatilised mobiilsed, asukohaga seotud (õpi)mängude kontseptsioonid sobivad arendatavas lokatiivse meedia geoviitamiskeskkonnas kasutamiseks?

<sup>4</sup> http://www.tlu.ee/?LangID=1&CatID=3054&ArtID=504&action=article

 Missuguste oskuste / teadmiste omandamist need kontseptsioonid toetavad ja missuguste enesejuhtiva õpitegevuse mustrite planeerimist lubavad?

Magistritöö eesmärk, seostatuna eelpoolmainitud projektiga, sai sõnastatud järgmiselt: veebipõhise lokatiivse meedia geoviitamiskeskkonna kasutajaliidese disainimine ja arendamine, nii et vastavas keskkonnas oleks võimalik:

- läbi viia erinevaid geopositsioneerimisega seotud mänge (sh pedagoogilisi),
- planeerida enesejuhtiva õppimise tegevusmustreid,
- kaardistada kogukonda huvitavat infot,
- luua temaatilisi võrgustikke,
- vaadelda, milliseid tegevusmustreid planeerivad ennastjuhtivad õppijad avardatud õpikeskkondades.

## *1.3 Lühiülevaade töö sisust*

Magistritöö sissejuhatuses põhjendatakse töö aktuaalsust, kirjeldatakse eesmärke ja uurimisküsimusi. Teine peatükk annab lühiülevaate mõnest huvitavamast ja olulisemast lokatiivse meedia veebikeskkonnast, projektist ning õpimängust.

Kolmas peatükk defineerib töö olulisemad võtmeelemendid ja selgitab terminite tähendust. Neljandas peatükis sõnastatakse töö eesmärgid ja uurimisküsimused.

Viies peatükk räägib arendusprojektist, kirjeldab sihtrühmad, otsib vastuseid uurimisküsimustele ja lisab soovitused lokatiivse meedia avardatud keskkonna põhiste õpimängude planeerimiseks. Samuti kirjeldab rakenduse arendustegevust, disainiprotsessi ning töö autori panust sellesse.

Kuuendas osas kirjeldatakse rakenduse hetkeseisu ja seitsmes peatükk pakub välja edasised arendusideed. Magistritöö lisad sisaldavad jooniseid ja näiteid rakenduse mõnedest disainiideedest.

# **2 Ülevaade veebipõhistest lokatiivse meedia rakendustest ja projektidest**

Selles peatükis tutvustatakse lühidalt mõningaid huvitavamaid ja olulisemaid lokatiivse meedia rakendusi ning projekte, mis haakuvad käesoleva tööga või on andnud inspiratsiooni selle kirjutamisel.

#### **1.** *Google* **Maps** (http://maps.*google*.com/)

*Google* Maps (ehk *Google*'i kaardid) on *Google*'i poolt pakutav tasuta teenus erinevate kaardirakendustega, mis hõlmab endas maakaartide lehe (kaasa arvatud My Maps), *Google* Sky, *Google* Moon, *Google* Maps for Mobile jne.

*Google* Maps'iga sarnanev *Google Earth* on eraldiseisev programm, mis mõeldud installeerimiseks erinevate operatsioonisüsteemidega arvutitele ja *iPhone*'ile. *Earth* on *Google*'i kaartidest paindlikum ja avaramate võimalustega (omades sealjuures ka kolmemõõtmeliste kujutiste tuge, nt 3M ehitised, maastik jne). *Google Earth*'i kasutamiseks brauseriaknas on loodud vastav plugin, mis aitab näha maakera ka veebilehel.<sup>5</sup>

*Google Maps* ja *Google Earth* (kaasa arvatud veebisirvija jaoks mõeldud plugin) kasutavad piirkondade kujutamiseks suhteliselt kõrge resolutsiooniga (kuni 15 cm täpsusega) satelliidipilte. Mõlemad rakendused on programmeeritud *JavaScript*'is (omades lisaks ka AJAX'i võimalusi) ja KML'is, mis on XML'il põhinev märgindkeel, mõeldud geograafiliste andmete edastamiseks.<sup>5</sup>Nii veebikaardid kui ka allalaaditav *Earth* rakendus toetavad kihtide (nt asukohamarkerite, neile fotode, videote, kommentaaride; joonte; erinevate kujundite ja nende kombinatsioonide) lisamist. *Earth* versioonid (k.a selle veebirakendus) toetavad rohkem võimalusi kui *Google Maps* (nt läbipaistvad kommentaariballoonid, *Google* SketchUp'iga loodud ruumilised hoonemudelid, autod jms). Nii *Google*'i kaarte kui ka *Earth*'i brauseri pluginat saab *Javascript*'i koodi abil lisada suvalisele veebilehele, muutes seeläbi võimalikuks erinevate *Google* kaartidel põhinevate rakenduste loomise.

<sup>5</sup> http://code.google.com/apis/earth/

Mõned värvikamad näited *Google Maps* ja *Earth* brauseri rakendustest:

- **•** *Monster Milktruck*<sup>6</sup> *Google Sketch-Up* abil loodud piimaauto, mis on asetatud *Earth* veebisirvija kaardile ning mida saab klaviatuuri abil juhtida.
- *Google Earth Plug-in Driving Simulator*<sup>7</sup> – virtuaalne sõidusimulaator, kus kasutaja valib algus- ja lõpp-punkti, rakendus leiab optimaalse tee, simuleerib autosõitu, kuvades asukohainfot ja kaugusi. *Google Earth* ruumilise kujutise akna kõrval on kahemõõtmeline *Google Maps* vaade, mis laseb simulatsiooni jälgida mõlemas aknas, muutes rakenduse ülevaatlikumaks ja piltlikumaks.
- *Platial*<sup>8</sup> – lihtne, *Google*'i kaardirakendusele tuginev kogukonnapõhine veebikeskkond, mis lisaks inimeste ja paikade otsimisele-leidmisele võimaldab jagada fotosid, ideid, mõtteid, luua uusi veebikaarte (sh temaatilisi – *kid guide*, *fan maps*) jne. Asukohamarkerid on huvitava kujunduse ja nimetustega (*food*, *house and home*, *wild*, *punk* jne).

#### 2. *SENSEable City Laboratory***.** (http://senseable.mit.edu/)

Massachusettsi Tehnoloogiainstituudi (MIT) arendusprojektide laboratoorium linnade, inimeste ja inimtegevuse uurimiseks mobiilsete, lokatiivsete tehnoloogiate ja positsioneerimisvahendite abil, vaatlemaks, kuidas linnad tekivad, mismoodi need muutuvad, kuidas inimesed liiguvad, mil viisil nende tegevus mõjutab elukeskkonna arengut jne.

Näiteid projektidest:

- **WikiCity** 2007. "Kuidas linn saaks toimida avatud lähtekoodiga reaalajalise süsteemina". Projekti eesmärgiks oli uurida, kas linna on võimalik vaadelda sarnaselt reaalajas töötavale kontrollsüsteemile, mis (nagu tehniliste arenduste puhul) aitaks muuta rakenduse töö efektiivsemaks tänu sääsetud energiale, dünaamikaregulatsioonidele jne. (*WikiCity* 2007).
- *WikiCity Rome* 2007 *WikiCity* alamprojekt. *WikiCity Rome* projekti raames jälgiti reaalajas Rooma linna inimeste liikumist ja mobiiltelefonide kasutamist ühistranspordivahendites ja üritustel. Eesmärgiks näidata, kuidas toimib kaasaegse linna elurütm, et paremini mõista rahvastiku dünaamikat ja

<sup>6</sup> http://earth-api-samples.googlecode.com/svn/trunk/demos/milktruck/index.html

<sup>7</sup> http://earth-api-samples.googlecode.com/svn/trunk/demos/drive-simulator/index.html

<sup>8</sup> http://platial.com

teadvustada, mil viisil uudse tehnoloogia kasutamine võib mõjutada keskkonnateadlike otsuste langetamist ja linnaplaneerimise efektiivsuse tõstmist, aidates näha kitsaskohti sotsiaalses ruumikujunduses. (*WikiCity Rome* 2007)

 NYTE - *New York Talk Exchange* 2008. Projekt njuujorklaste interneti teel ja telefoni kaudu toimuva andmevahetuse uurimiseks ning visualiseerimiseks. (NYTE).

#### **3.** *Yellow Arrow* (http://yellowarrow.net/v3/)

"*Yellow Arrow* muudab linnamaastikud mõtestatud kaardiks, jutustades inimeste lugusid ja saladusi, mis leiavad aset meid ümbritsevas igapäevases eluruumis." (*Yellow Arrow Overview*). Avatud tänavakunsti projekt *Yellow Arrow* (YA) sai alguse 2004. aastal Manhattanil. Praeguse seisuga korraldatakse YA projekte üle maailma; osalejad märgistavad kollaste noolekujulite kleepsudega liiklusmärke, postkaste, kujusid, reklaamiplakateid jm objekte, mille "lugu" nad soovivad teistega jagada. Foto noolega objektist laetakse *Flickr*'i veebilehele ning sesostatakse asukohaga Yellow Arrow veebikaardil. Igale fotole lisatakse lühike (kahest-kolmest lausest koosnev) jutustus. (*Ibid*).

#### **4. Bliin.com** (http://bliin.com/)

*Bliin* on kaardipõhine sotsiaalne veebirakendus, loodud 2007. aastal Hollandis. Idee tugineb madalmaades 2002. aastal läbi viidud uuringule autodes kasutatavatest positsioneerimisvahenditest. Bliin.com kasutajad saavad salvestada oma teekondi reaalajas, kasutades selleks näiteks GPS-ga varustatud mobiiltelefoni või TomTom rakendust autos. Lisaks teekonna jagamisele saab jagada ka fotosid, vaadelda kaardil teiste reaalajas liikuvate inimeste "jälgi" ning lihtsa sõnumirakenduse abil mõtteid vahetada. Kasutajate arv seisuga 27.04.09 oli 19756 inimest, aktiivsemad kasutajad hollandlased. Bliin osaleb oma kaardiprojektiga ka Euroopa kosmoseagentuuri tehnoloogiavahetuse programmis. (Bliin.com).

#### **5.** *Urban Tapestries* **/** *Social Tapestries* (http://urbantapestries.net/)

Uurimisprojekti *Urban Tapestries* (2002-2004) raames kaardistasid Londoni erinevad haridus- ja teadusasutused koostöös ühinguga *Probosics* jälgi sellest, kuidas inimesed, kombineerides erinevaid mobiilseid ja internetipõhiseid tehnoloogiaid, n-ö

"autoriseerivad" oma ümbruskonda, luues ühiseid mälestusi. Tarkvarana kasutati geoinfosüsteemile tuginevat kaardirakendust. (Probosics, 2009a).

*Social Tapestries* (ST) (aastatel 2004-2007) oli järg projektile *Urban Tapestries*. ST arendusuuringute võtmeelementideks olid keskkond, haridus ja õppimine (sh teadmiste kaardistamine, uued ühisõppe meetodite viisid jm). ST raames korraldati haridusasutustega koostöös mitmeid alamprojekte (*Jenny Hammond Primary School*, *Snout*, *Neighbourhood Games* jt), uuriti teadmiste kaardistamise-jagamise võimalikke kasutegureid ja selle maksumust kohalikus kultuurikeskkonnas. (Probosics, 2009b; Probosics, 2007).

ST *Jenny Hammond Primary School* (JHPS) alamprojekti käigus korraldati aastatel 2005-2007 neli töötuba Londoni kirdeosas, *Waltham Forest*'is asuva kooli erinevate klasside lastega. Projekti eesmärgiks oli arendada teadmiste kaardistamise ja jagamise raamistik praktilistele õppe- ja õpimeetoditele, mida edaspidi võiks lisada õppekavasse. (*Ibid*).

JHPS viiepäevase töötoa "*Everyday Archaelogy: children's relationship to the environment*" ideeks oli integreerida projekti loominguline keskkonna-mõistmise raamistik õppekavaga, seostades laste aineõpingud nende igapäevase kogemusega, inspireerides õpilasi märkama, et ka nemad suudavad põhjustada muutusi ümbritsevas elukeskkonnas, ühiskonnas. Projekti raames julgustati õpilasi avastama ja kaardistama keskkonda viisidel, mis soodustaksid nende arusaamist sellest. Samuti tutvustati õpilastele keskkonna saastatuse teemat ja aidati leida viise üksteisest paremini arusaamiseks ja teistega arvestamiseks. (Probosics, 2006).

Töötoa jooksul jälgis kolmkümmend 9-10 aastast last keskkonna puhtust kooli ümbruses ja teel koju, jäädvustades teematilisi helisalvestisi ja fotosid, mille põhjal hiljem koostati maastikukaart. Õhu puhtuse määramiseks kasutasid õpilased sensorroboteid. Koolis ehitati "jutukuubikute"<sup>9</sup> põhjal keskkonnamudeleid ja kirjutati lugusid nn "lõputu maastiku"<sup>10</sup> kaartide järgi. Need tegevused toetasid loomingulisel viisil õpilaste maakaardi tundmise, meedia loomise, jutustamise, joonistamise,

<sup>9</sup> "Jutukuubikud" (i.k. StoryCubes) – klotsid, mille tahud kujutavad ideid, tegevusi või objekte, aidates näha erinevaid seoseid uudsel viisil. Kasutatakse näiteks ajurünnakutel, abistamaks inimestel oma mõtteid jagada; *storyboard*'ide koostamisel (visualiseerimaks filmide või animatsioonide sündmuste jada) jmt. (http://proboscis.org.uk/)

<sup>&</sup>lt;sup>0</sup> "Lõputu maastik" ("Endless Landscapes") koosnes kaartidest, millel kujutatud sündmused Londoni ajaloost olid põimitud kaasaegse linnapildiga. Kaartide suvalisse järjekorda tõstmine tekitas uue ja huvitava maastikupildi. (*Ibid*.)

lugemise ja abstraktilise mõtlemise oskusi. Lapsed õppisid projekti jooksul avastama seoseid keskkonna ja saastatuse vahel ning nägema elulisi aspekte õppekava teemades, millele töötuba põhirõhu asetas – transport, arhitektuur ja kliima. Õpilased leidsid, et taoline kursus oli väga huvitav. (*Ibid*).

#### 6. **MIT** *Augented Reality Games* (http://education.mit.edu/drupal/ar)

*Massachusetts'*i Tehnoloogiainstituudi õpetajakoolituse programmi raames (koostöös *Education Arcade*'iga<sup>11</sup>) loodud avardatud reaalsusel põhinevad mobiilimängud. Mängud jäljendavad tõsielulisi olukordi, kus osalejad liiguvad ja tegutsevad reaalses keskkonnas, kasutades lokatiivsete seadmetega varustatud pihuarvuteid (*Windows Mobile* tarkvaraga). Mängud on disainitud eesmärgiga aidata paremini mõista eri valdkondade (ökoloogia, keskkonnateadused, geoloogia, tervis, kriminalistika, ajalugu, ökonoomika, matemaatika jne) probleemidega seotud keerukaid tagamaid.

Näiteid õpimängudest:

- *Mystery@Museum*. <sup>12</sup> Salapärane detektiivilugu muuseumis, kus tuleb kinni võtta kurikuulsa "Flamingovaraste" jõugu liikmed. Osalejad jälitavad teadusmuuseumis vargaid, püüdes selgusele jõuda, mis, kuidas ja kus on röövitud ning tabada kurikaelad enne, kui nood muuseumist välja pääsevad. Jälgede leidmiseks kasutavad mängijad pihuarvuteid, küsitlevad ekraanil virtuaalseid isikuid, kasutavad erinevaid digitaalseid otsinguvahendeid, uurivad reaalseid eksponaate ja nende kirjeldusi päris muuseumis.
- *Charles River City*<sup>13</sup> on GPS positsioneerimisel ja avardatud reaalsusel põhinev mäng, kus tegeletakse Bostoni metroopiirkonnas puhkenud haigusepuhangu põhjuste selgitamisega ning probleemile lahenduste otsimisega. Meeskond analüüsib erinevaid meditsiinilisi näitajaid, keskkonnaproove, infot haiguslugudest jne, püüdes samal ajal selgusele jõuda, kas tegemist on terrorirünnaku või loomuliku haiguspuhanguga. (Mängu on võimalik varieerida, muutes asukohta ja stsenaariumit).

<sup>11</sup> http://educationarcade.org/

<sup>12</sup> Mängu kirjeldus aadressil: http://education.mit.edu/ar/matm.html

<sup>13</sup> Täpsem kirjeldus aadressidel: http://education.mit.edu/drupal/ar/projects#crc ja http://education.mit.edu/ar/crc.html

 *Environmental Detectives*<sup>14</sup> on positsioneerimismäng, kus tegeletakse ülikooli maa-aluse garaaži ehitamiseks ülespumbatud vees leiduvate toksiliste ainete allika tuvastamisega.

#### **7.** *Taggin***' Tallinn (TT)**

TT on haridusasutuste, ettevõtete ja linnaelanike koostööl põhinev raamistik elanike poolt algatatud vastavasisulistele kogukonnaprojektidele, püüdmaks integreerida lokatiivset meediat virtuaalsete kogukondade teadmusloomega. TT esimene töötuba toimus 2007. aasta jaanuaris TLÜ ja Kunstiakadeemia poolt korraldatud kursuse "*Modelling Urban Space And Process*" raames, kus mobiilidega varustatud tudengid "sildistasid" linna märksõnade alusel, luues mobiilifotodest hiljem risttabeli veebis, mis peegeldas iga kogukonna nägemust linnast, nii valupunktidest kui omanäolistest paikadest ja nähtustest. TT idee põhinebki "linna sildistamisel" (*tagging*) – inimesed jäädvustavad fotosid, videolõike või helisalvestisi, mida hiljem saab seostada tegelike asukohtadega vastava temaatilise kogukonna (nt muusikahuvilised, keskkonnakaitsjad) virtuaalsel pehmel ontoloogial (vt ptk 3.4) põhineval kaardil. (Kaipainen, Taggin' Tallinn; Taggin' Tallinn).

#### **8.** *iCamp Folio* (http://www.htk.tlu.ee/iFolio)

*iCamp Folio* ehk *iFolio* on Tallinna Ülikooli Haridustehnoloogia Keskuse poolt *iCamp*<sup>15</sup> projekti raames loodud sotsiaalse tugisüsteemi prototüüp enesejuhitud õppimise planeerimiseks ja toetamiseks. *iFolio* laadset rakendust saab tudeng kasutada õpitegevuse planeerimiseks, hajutatud õpikeskkondade ja -vahendite hulgast sobivate valimiseks-leidmiseks, samuti õpivahendite virtuaalse portfooliona.

(Support system for students and facilitators. iCamp).

*iFolio* prototüübi idee põhineb tegevusteoorial arendatud raamistikul ja hajutatud õpimaastike, lubavuste ning pehme ontoloogia mõistetel. *iFolio* võimaldab hinnata ja võrrelda erinevaid õpikeskkondi ja vahendeid vastavalt keskkonnas defineeritud lubavustele (nt grupitöö tekstiga, küsitluste loomine, videokonverents, rollimäng), samuti võrrelda oma hinnanguid teiste omadega. (Theoretical background. iCamp Folio).

<sup>&</sup>lt;sup>14</sup> Mängu kirjeldus aadressidel: http://education.mit.edu/drupal/ar/projects#ed ja

http://education.mit.edu/ar/ed.html

<sup>15</sup> http://www.icamp.eu/

*iFolio* vahendid on jaotatud kahte erinevasse vaatesse: "Tools" ja "Onto". "Tools" kujutab endast iga *iFolio*'s kirjeldatud õpikeskkonna (vahendi) ikooni, koos selle detailse kirjeldusega (hetkel valik ei tööta). Vaheleht "*Onto*" jaguneb omakorda kaheks vaateks: "Tools view" ja "User view". "Tools view" vaates saab kasutaja valida oma õpitegevuseks vajalikud lubavused, samuti näha, mil määral iga vahend (või õpikeskkond) vastavaid lubavusi toetab. "*Users view*" paneelis võib kasutaja oma valikute sarnasust võrrelda teiste õppijate omadega, mis omakorda võib näiteks kaasa aidata huvigruppide vahelise sotsiaalse suhtluse tekkele. (Revised version of iFolio).

## **9. Rein Ahase ja Tartu Ülikooli geograafiainstituudi poolt läbi viidud sotsiaalsel positsioneerimisel põhinevad uuringud**

Rein Ahase juhtimisel tegutsev TÜ töögrupp korraldab GPS positsioneerimisel põhinevaid uuringuid alates 2001. aastast. Uuringute eesmärgiks on kaardistada inimeste käitumist ajas ja ruumis. Teemadeks on turistide liikumine, valglinnastumisega seotud küsimused, looduse muutumine inimtegevuse tagajärjel jne. Mobiilpositsioneerimise uuringute tulemusi rakendatakse linnaruumi paremaks korraldamiseks (liikluse ja ehitustööde planeerimiseks, ärikvartalite loomiseks, linna ajaliste rütmide ja haljasalade kasutuse teadasaamiseks), inimkäitumise mõju analüüsimiseks, valglinnastumise põhjuste väljaselgitamiseks jne. (Ahas; Ahas 2004).

## **3 Teoreetiline baas**

#### *3.1 Enesejuhtiv õppimine ja õpimustrid*

Käesoleva töö üheks eesmärgiks on arendada ja disainida veebiõhise lokatiivse geoviitamiskeskkonna kasutajaliidest nii, et vastavas keskkonnas oleks võimalik planeerida enesejuhtiva õppimise tegevusmustreid. Viimastel aastatel on Eestis hakatud enam rääkima vajadusest elukestva õppe järgi ja õppija oma initsiatiivist õppeprotsessi planeerimisel. Haridusasutuse ja õpetaja rolli ei vaadelda enam niivõrd õppimise planeerija- ja otsustajana (kus, mida, millal), vaid pigem vastavate tingimuste ja -keskkonna loojana. Aktuaalseks teemaks on saanud õppija vastutuse ja iseseisvuse küsimus.

Käibelevõetud termin **enesejuhtiv õppimine** märgib protsessi, kus õppija omal initsiatiivil motiveerib ennast õppima, koordineerides, planeerides ja suunates oma õpitegevust, valides ning hallates isiklikke õpistrateegiaid – sõltumata ajast, kohast või vanusest. Enesejuhtiv õppija teab, mida ta saavutada tahab ja püstitab endale ise eesmärgid elus, mille poole liikuda ning areneda. (Gibbons, 2008).

#### **Tegevusmuster, õpimuster.**

Muster sümboliseerib mingit korduvat seaduspära, nt kindamuster käpikul, muster tapeedil või vaibal. Looduses võib märgata mustreid taimede ehituses, nt sõnajalad, mille lehtedel korduvad ühe ja sama kujundi kombinatsioonid suuremast väiksemani. Mustreid võib näha lindude sulestikus, loomade seljal jne.

Mustri mõiste tegevuste kirjeldamiseks võttis 1977. aastal kasutusele arhitekt ja autor Christopher Alexander. Tema sõnul kirjeldab muster mingile korduvale probleemile leitud lahenduse olemust või põhiideed, mida saab kasutada sellesama probleemi lahendamiseks uuesti ja jälle, tegemata seda kunagi samal viisil. Õpimustrit võib kirjeldada kui õppetöös edukalt toimivat kogemust, mida on võimalik kasutada sarnastes olukordades, seda korduvalt praktiseerides. Mustri mõte on talletada õppetöös tulemusi andvad, praktikas toimivad tehnikad ja -teadmised kättesaadaval ja kasutataval viisil. (Eckstein & Voelter, 2001).

Pedagoogilistest mustritest on põhjalikult kirjutanud Priit Tammets (2008) oma magistritöös, sellepärast ei sellel mõistel siin pikemalt ei peatu.

#### *3.2 Geoviitamine ja lokatiivne meedia*

Sündmused, mis meie elus aset leiavad, on seotud mingi paigaga – käime tööl Tallinna kesklinnas, trennis Rahumäel, elame Sakus jne. Meie jaoks on oluline teada, kus midagi toimub, sest nende teadmiste põhjal langetame otsuseid oma igapäevases elus. Linnaplaneerimine, äritegevus, looduskaitse ja kõik muud elutegevuse aspektid on tihedalt seotud asukohaga (kuhu ehitada uus lasteaed; kas uus Selver Tallinnas tuleks rajada Narva maanteele või Piritale jne), mistõttu on oluline neid teadmisi jälgida, säilitada ja analüüsida.

**Geograafiline infosüsteem** (geoinfosüsteem, lühidalt GIS) on arvutipõhine infosüsteem, mis on mõeldud sündmuste, tegevuste ja objektidega seotud teadmiste ja geograafiliste andmete jälgimiseks, kogumiseks, haldamiseks, säilitamiseks, analüüsimiseks ja esitamiseks (Longley, Goodchild, Maguire, Rhind, 2005). Maailma esimene geoinfosüsteemitüüpi arvutipõhine kaardirakendus arendati välja Kanadas, 1963. aastal. Rakendust, mida nimetati *Canadian Geographic Information System* (CGIS), kasutati põllumajanduse ja maaomandi andmete säilitamiseks, analüüsimiseks ja haldamiseks. (Mark, Chrisman, Frank, McHaffie, Pickles, 1997).

Tänapäeval kasutatakse GISe praktiliselt igal elualal – uutele ettevõtetele asukohtade leidmiseks, keskkonnaseisundite jälgimiseks, marsruutide leidmiseks, turundusväljavaadete otsimiseks jne. Näiteks linna-, keskkonna-, äriplaneerijad jmt, kes tegelevad vastavate infrastruktuuride arendamisega ja peavad otsuste tegemisel arvestama võimalikult paljude inimeste heaoluga (pidades samal ajal silmas ka planeerimistegevuse mõju keskkonnale ning loodusele), kasutavad selleks pidevalt GISi abi. (Longley *et al* 2005).

Igapäevases kasutuses olevad tuntumad geoinfosüsteemide rakendused on näiteks TomTom GPS-süsteemid autodele, *Google Maps* rakendused internetis, igasugused interaktiivsed kaardirakendused (nt Tallinna linna veebikaart, mitmesugused ilmakaardid) jne. Geograafiliste andmete kogumine GISi toimub tänapäeval tihti GPS seadmete abil.

Geoinfosüsteemiga on tihedalt seotud ka **geoviitamise**<sup>16</sup> ehk geopositsioneerimise mõiste, millega kirjeldatakse mingi objekti, nähtuse või asja reaalse asukoha seostamist koordinaatsüsteemiga või projektsiooniga kaardil.

1999. aastal iseloomustas Ben Russell (1999) oma "*Headmap Manifesto*'s"saabuvat uut ajastut järgmiste märksõnadega: "Asukohateadlikud seadmed. Asukoha teadlik, võrgupõhine, mobiiliseadmed võimaldavad teha nähtamatuid märkmeid, mis on seotud ruumi, asukohtade, inimeste ja asjadega... arvutimängud liiguvad väljaspoole ja muutuvad laostavaks… Reaalset ruumi võib nähtamatult märgistada ja tõmmata nähtamatuid piire… Geograafia muutub huvitavaks.

Mobiiltelefonid hakkavad toetama internetiühendust ja saavad asukohateadlikeks, tõelises maailmas seiratakse, sildistatakse, vöötkoodistatakse ja kaardistatakse kõik(e)."

Lokatiivse meedia inglisekeelne termin "locative media" pärineb aastast 2002, Läti Uusmeedia Kultuurikeskuse (RIXC) poolt korraldatud töötoa nimetusest, iseloomustades sellega meediat, mille fookus (vastandina ülemaailmsele veebile) on ruumiliselt lokaliseeritud ja suunatud individuaalsetele kasutajatele ning nende koostööle ruumi, mõtete, kohtade ja vastavate seoste kaardistamisel (Tuters, 2004). Lokatiivse meedia iseloomustamiseks kasutatakse vahel ka terminit "location-aware computing".

Tuters ja Varnelis jaotavad lokatiivse meedia projektid laias laastus kaheks: annotatiivseiks (kommenteerivaiks) ehk reaalse maailma virtuaalseks sildistamiseks, ja fenomenoloogiliseks, mis kujutab endast mingi subjekti tegevuse seiramist või positsioneerimist reaalses maailmas (Tuters & Varnelis, 2006). Ehk siis – kuigi positsioneerimismeedia on seotud arvuti- ja mobiilitehnoloogiaga (GPS seadmed, mobiiltelefonid, sülearvutid jm) ja tegeleb reaalsete asukohtadega, ei pruugi kasutatavad vahendid ja loodavad rakendused olla ise asukohapõhised, aga asukohapõhine võib olla näiteks loodava rakenduse sisu. Näiteks võib veebipõhise lokatiivse meedia keskkonnana vaadelda internetis asuvat, interaktiivset kaardirakendust, millele kasutajad saavad lisada asukohtadega seotud infot (mobiilipõhiselt vm viisil), seda muuta, salvestada, jagada jne, ning näha sooritatud toimingute tulemusi ekraanil.

<sup>16</sup> http://en.wikipedia.org/wiki/Georeference

#### *3.3 Virtuaalne ja avardatud reaalsus, avardatud õpikeskkond*

See peatükk on mõeldud avardatud reaalsuse ja avardatud õpikeskkonna idee ja mõiste tutvustamiseks, kuna need haakuvad otseselt magistritöö teema ja eesmärkidega. Lisaks kirjeldatakse ka virtuaalset reaalsust, kuna see on eelpoolnimetatutega tihedalt seotud.

Näide. Arvutimängu mängiv poiss tunneb end istuvat autos, mida ta mängukonsooli abil juhib, ehkki tegelikult jälgib vaid pilti ekraanil; inimene, kes vaatab kinos haaravat filmi, võib tajuda end tegevuspaigas kohalolevana – tunda hirmu, kui ohver siseneb majja, kus on eeldatav mõrvar või olla kurb koos leinajatega ekraanil. Sellist keskkonda, kus vaataja ise tegelikult ei asu, aga tunnetab end olevat, nimetatakse virtuaalseks reaalsuseks. Steuer defineerib virtuaalse reaalsuse mõistega "*telepresence*" ehk vahendatud kohalolek: **virtuaalse reaalsuse** all mõistetakse tõelist või simuleeritud keskkonda, kus inimene tunnetab vahendatud kohalolekut. (Steuer, 1995).

Kujutlege haiglat, kus pilt patsiendi ajust projitseeritakse tema kehal kohale, kus see tegelikult asub, selleks, et aidata kirurgidel keerukat operatsiooni planeerida ja läbi viia. Või kooliõpikut, milles mesilase pilti vaadates näete korraga enda ees projektsiooni lendavast mesilasest, kusjuures virtuaalne kursor osutab mesilase kehaosadele ja kuulete samal ajal helilõiku tutvustava tekstiga. Või jälgite võõras linnas ringi liikudes mobiiliekraanil reaalajas linnapilti kohast, kus asute, kuulates tutvustavat heliklippi. Selliseid reaalajas toimivaid digitaalseid projektsioone tegelikku maailma iseloomustatakse avardatud reaalsuse mõistega.

**Avardatud reaalsus** on tegeliku ja virtuaalse keskkonna reaalajaline kombinatsioon, kus tõelisse maailma projitseeritakse virtuaalse maailma kujutis. Avardatud reaalsus koosneb vaataja poolt nähtavatest füüsilistest objektidest, millele on lisatud virtuaalne projektsioon, eesmärgiga aidata paremini mõista ja avardada reaalses maailmas tajutavat. Avardatud reaalsust kasutatakse konteksti näitlikustamiseks arhitektuuris, meditsiinis, inseneritöös ja mitmetel muudel elualadel. (Lonsing, 2004).

**Avardatud õppimise** all võib mõista näiteks astronoomiatunnis õpikuleheküljele tavapildi asemel projitseeritud digitaalse taevakaardi uurimist, leidmaks taevakehade või kosmoselaevade orbiite, GPS seadmete abil linna ajalooliste paikade otsimist,

pargis taimede kaardistamist ja nende asukoha info märkimist nutitelefoni veebikaardile jne. (Kondo, 2006).

Õpikeskkonda, mis sisaldab endas avardatud õppimise elemente, võibki nimetada avardatud õpikeskkonnaks. See on sellist liiki süsteem, kus õppijad suhtlevad nii üksteise kui ka ümbritseva reaalse ja virtuaalse maailmaga. **Avardatud õpikeskkonna** all mõistetakse interaktiivset keskkonda, kus füüsiline ruum on integreeritud digitaalsega, nii et reaalsesse õppekeskkonda projitseeritakse virtuaalse info kiht, kasutades selleks kaasaegseid infotehnoloogia vahendeid – arvuteid, nutitelefone, pihuarvuteid, veebi- ja/või videokaameraid jne –, aitamaks kaasa füüsiliselt tajutava maailma paremale mõistmisele. Projektsiooniks võib olla kontekstipõhine arvutisimulatsioon, isiku füüsilise asukohaga reaalajas seostatud objekti- või asukohainfo audio, visuaalsel või kombineeritud kujul jne. (*Ibid*).

#### *3.4 Ontoloogiline ruum*

Internetis olevat infot on pidevalt püütud organiseerida ja korrastada. Algselt loodi veebilehti samal põhimõttel raamatukogusüsteemiga, kus info oli teatud inimgruppide poolt loogiliselt struktureeritud ja klassifitseeritud. Esimesi suurimaid kategooriate süsteeme veebis oli Yahoo, mille hierarhiate koostamiseks palgati tööle elukutseline ontoloog. Hiljem avastati, et veebi puhul raamatukogude struktureerimissüsteem ei toimi. Turule tuli *Google* uue ideega, võtta kasutusele otsing märksõnade põhjal. (Shirky, 2005).

2003. aastal arendas Joshua Schachter edasi oma veebilehe lingikogu, mis oli rahva hulgas populaarseks saanud linkidele kogumisega siltide (*tags*) ümber, ja andis sellele nimeks del.icio.us (Surowiecki, 2006). Veebi kategoriseerimise ideest üksikute inimgruppide poolt, mis osutus suhteliselt mõttetuks ettevõtmiseks, oli saanud iga inimese oma valitud märksõnadega sildistatud linkide kogumine.

Hoolimata sellest, et veebist on võimalik leida infot peaaegu kõige kohta, võib vajaliku info otsimine olla siiski üsna vaevanõudev tegevus. Veebi suurust hinnatakse praegu enam kui 21 miljardile indekseeritud veebilehele $17$ , sõnade arvu netis enam kui 100 triljonile<sup>18</sup>. Kuidas leida sellise hulga info seas üles vajalikku?

 $17$  http://www.worldwidewebsize.com [23.04.09]

 $18$  http://www.spectrum.ieee.org/jul07/5340 [23.04.09]

Postimehes ilmus mõnda aega rubriik, kus paar ajakirjanikku hindasid igal nädalal üht Eesti kohvikut või restorani. Artiklis kirjeldati, kus kohvik asub, mida söögiks pakuti, kui hästi toit maitses ja palju maksis. Artikli lõpus andis ajakirjanik 10-palli süsteemis hinnangu toidule, interjöörile, teenindusele, muusikale ja hinnale.

Inimene, kes need artiklid kokku kogus, sai üsna kena kollektsiooni infoga, kuhu reede õhtul sõpradega sööma minna. Kui aga, lisaks kokku kogumisele, püüda kõik taolised 10-palli hinnangud söögikohtadest ka veebikaardile paigutada, lubades märkida hinnanguid igaühel, kes lehte külastab, lisada uusi kohti ja hinnatavaid parameetreid (nt teenindajate riietus, kõnepruuk, menüü kirjanduslik originaalsus jne?) Vastavate näitajate põhjal oleks võimalik infot kaardilt ka otsida. Soovides minna kohvikusse, mis on "maksimaalselt punk", mõnusa muusikaga, suitsuvaba jne, pruugiks mul vaid kaardil vastavad omadused valida, nende tähtsus määrata ja otsitavad paigad ilmuksid kaardil nähtavale, muutuksid suuremaks või nihkuksid mu virtuaalsele isikule lähemale.

Sarnaneks see nn märksõnade pilvele, mida del.icio.us keskkonnas ja blogides näha võib – populaarsemad sildid on suuremad, vähem huvipakkuvamad väiksemad (kusjuures suurust võib kaardil asendada ka lähedusega – populaarne info nihkub mu asukohale lähemale). Analoogiliselt del.icio.us-ile tekib keskkond, mis võimaldab lihtsustada asukohapõhist otsingut veebis ja paremini struktureerida infot, mida sageli otsitakse mitmest erinevast allikast, aga mille leidmine on suhteliselt tüütu ja aeganõudev. Taolist märksõnade ja mõistete kogumit, millel on ka hinnangute andmise võimalus, nimetab Aviles nn pehmeks ontoloogiaks. (Aviles, Diaz-Kommonen, Kaipainen, Pietarila, 2003).

**Ontoloogiaks** infotehnoloogias nimetatakse mingi rakenduse või alaga seotud mõistete hulka ja nendevahelisi seoseid (või mõistete hierarhiaid) masinloetaval kujul<sup>19</sup>.

**Pehmeks ontoloogiaks** nimetatakse mingi rakenduse või alaga seotud mittehierarhiliste mõistete hulka, kusjuures see mõistete hulk on vabalt muudetav (mõisteid saab lisada või eemaldada vastavalt vajadusele) ja iseloomustab selle domeeni objektide omadusi. Objekti omadused on kirjeldatud nende kaalukusega, st kui suurel määral mingi omadus antud objekti iseloomustab. Seega saab iga objekti

<sup>&</sup>lt;sup>19</sup> Peterson, M. (2005). Sissejuhatus semantilisse veebi, 2. Ontoloogiad ja semantilise veebi keeled. Arvutimaailm, 2005, nr 2. http://www.ria.ee/lib/am-2001-2005/15966\_BF.HTM

siduda vektoriga, mille koordinaatideks on ta vastavate omaduste tugevus. Pehme ontoloogia on n-ö avatud, kuna tema ontokoordinaate või mõõtmeid võib vastavalt vajadusele lisada või eemaldada. Praktikas võib pehmet ontoloogiat illustreerida näiteks kaardirakendusega (vt joonis 3 ptk 5.3.1). (Aviles *et al* 2003; Kaipainen, Normak, Niglas, Kippar, Laanpere, 2008).

Pehme ontoloogia moodustab nn **ontoloogilise ruumi**, mis on abstraktne informatsiooni ruum (sarnaselt mitte-abstraktsele geograafilisele ruumile), kus elementideks on domeeni objekte kirjeldavad ontoloogilised vektorid ehk iga objektiga seonduvad mõistete kogumid, kusjuures vektori koordinaadid iseloomustavad tugevust, mil määral vastavad mõisted (ehk objekti omadused) seda objekti kirjeldavad (Kaipainen *et al* 2008).

Ontoloogilist ruumi, mis on seostatud geograafilise ruumiga, saab iseloomustada hübriidse ruumi mõistega. **Hübriidseks ruumiks** nimetatakse ruumi, kus objektid on defineeritud nii oma geograafiliste koordinaatide kui ka tähenduskoordinaatide poolt. (Kaipainen & Pata, 2007).

Näitena ontoloogilisest ruumist vaatleme Tallinnas kunsti õpetavaid huvikoole. Iga huvikooli võib vaadelda eraldi objektina, millega saab siduda mittehierarhiliste mõistete (kaugus, ainete valik, loomingulisus, meeldivad õpetajad jne) hulga, mis moodustavad n-ö huvikoolidega seotud pehme ontoloogia. Iga mõistet (või omadust) iseloomustab selle tugevus (nt saab hinnata 5-palli süsteemis loomingulisust, huvitavust jne). Seega, ontoloogiline ruum Tallinna kunsti õpetavaist huvikoolidest koosneb vektoritest, kus iga vektor iseloomustab üht konkreetset kooli ja vektori koordinaadid kirjeldavad selle kooliga seotud parameetrite (omaduste) kaalu. Tähistame nt huvialakooli "Kaseke" sümboliga  $A_1 = \{a_{11}; a_{12}; ...; a_{1m}\}$ , kus  $a_{11} = 0.5$ " (maalimine),  $a_{12} = 0.3$ " (huvitavus) jne. Ehk "Kaseke" = {maalimine – super; huvitavus – keskmine; sisustus – väga vinge; õpetaja – tore}.

## **4 Uurimise raamistik**

#### *4.1 Uurimisküsimused*

Kuna arendatav rakendus ei jõudnud magistritöö kirjutamise lõppetapiks nii kaugele, et seda oleks saanud kasutajatega testida, sai esialgne plaan – uurida õppijate ja õpetaja tegevust arendatava keskkonna baasil – ümber sõnastatud küsimusteks, millele töö kirjutamise ajal sai vastuseid otsitud:

- Missugused innovaatilised mobiilsed, asukohaga seotud (õpi)mängude kontseptsioonid sobivad arendatavas lokatiivse meedia geoviitamiskeskkonnas kasutamiseks?
- Missuguste oskuste / teadmiste omandamist need toetavad ja missuguste enesejuhtiva õpitegevuse mustrite planeerimist lubavad?

### *4.2 Eesmärgid*

Käesolev magistritöö on seotud TLÜ projektiga "Enesejuhtiva õppimise toetamise ja analüüsimise raamistik avardatud õpikeskkonnas".

Töö eesmärgiks on veebipõhise lokatiivse meedia geoviitamiskeskkonna kasutajaliidese disainimine ja arendamine, et vastavas keskkonnas oleks võimalik:

- läbi viia erinevaid geopositsioneerimisega seotud mänge (sh pedagoogilisi),
- planeerida enesejuhtiva õppimise tegevusmustreid,
- kaardistada kogukonda huvitavat infot,
- luua temaatilisi võrgustikke,
- vaadelda, milliseid tegevusmustreid planeerivad ennastjuhtivad õppijad avardatud õpikeskkondades.

## **5 Arendusprojekt**

#### *5.1 Sihtrühmad*

Arendatavat rakendust saab kasutada prototüübina erinevatele sihtrühmadele pehmel ontoloogial põhinevate lokatiivse meedia geoviitamiskeskkondade loomiseks veebis. Kolm põhilist gruppi, keda töö kirjutamisel silmas pidasin, on järgmised:

- 1) õpilased, õpetajad;
- 2) emad väikeste lastega;
- 3) Tallinna külastavad turistid.

Sihtrühmade kohta (v.a turistid) on käesolevas töös kirja pandud ka stsenaariumid, kuidas rakendust kasutada.

## *5.2 Erinevatele sihtrühmadele suunatud mängukontseptsioonid*

Selles peatükis pakun välja mõned mängu- ja tegevuskontseptsioonid, mida arendatava rakenduse erinevatele sihtrühmadele suunata võiks. Ideid ja mõtteid nende kirjapanekuks olen saanud vestlustest Tallinna Ülikooli HTK töörühma esindajate, Tallinna Haridusameti spetsialistidega, osalusest projektis Taggin' Tallinn ja erinevate lokatiivse meedia põhiste keskkondade, projektide ja haridustemaatiliste mobiilimängudega seotud kirjanduse uurimisest.

Viimastest tahaksin eelkõige mainida Eestis mõne aasta eest korraldatud projekti "Teeme ära<sup>"20</sup>; Londonis, uurimisprojekti "*Social Tapestries*" raames läbi viidud alamprojekti "*Jenny Hammond Primary School*" töötuba "*Everyday Archaelogy: children's relationship to the environment*" (Probosics, 2006) ja MIT *Teacher Education Program*'i<sup>21</sup> ning *The Education Arcade* koostöös arendatud ja loodud avardatud reaalsusel põhinevaid lokatiivse meedia mobiilimänge.

 $^{20}$  http://www.teeme2008.ee/

<sup>21</sup> http://education.mit.edu/drupal/ar

### **5.2.1 Sihtrühm 1 - õpilased, õpetajad**

Kirjeldan esmalt antud sihtgrupile mõeldud rakenduste ideid.

1) Õppeotstarbeline rakendus koolis, tundide läbiviimiseks tavapärasest erineval viisil, GPS seadmetega õues loodust või linna "sildistades". Objektide geokoordinaadid märgitakse hiljem vastavale pehmel ontoloogial põhinevale veebikaardile loodavas geoviitamiskeskkonna aknas.

Kaardistatud objektidele on võimalik lisada silte (nt lumikelluke – valgeõieline, pikaleheline) ja märkida, kui tugevasti vastav omadus antud objekti puhul esindatud on. Rakendus kujutab endast sotsiaalset õpikeskkonda, kus õppijad saavad jagada kogutud geoviitamismaterjali, pakkuda välja uusi, innovaatilisi õpiideid, leiutada huvitavaid õpitegevusi jne.

2) Sotsiaalne keskkond õpilastele, kus on võimalik jagada infot, mis seotud erinevate huvialakoolide, -ringide ja kursustega. (Gümnaasiumieas noortega vesteldes olen aegajalt täheldanud, et nad ei oska leida teavet neile huvipakkuva ringi, huvikooli või kursuse kohta, eriti kui tegemist mingi väga spetsiifilise valdkonnaga, nt *flash*'i animatsioonide või veebilehtede loomine, php programmeerimine vms). Taoline keskkond võiks seostada kasutajate hinnanguid, arvamusi, ettepanekuid erinevatest huviõppe (ja miks mitte ka edasiõppimise) võimalustest kaardirakendusega. (vt lisa 1).

Mängukontseptisoonid, mis suunatud vaadeldavale sihtrühmale:

- 1. Biotagging (ehk looduse sildistamine);
- 2. History tagging (ehk ajaloo sildistamine),
- 3. Environment tagging (ümbruskonna sildistamine);
- 4. Kooli sildistamine.

Mängukontseptisoone kirjeldan vastavate stsenaariumite põhjal.

#### **1.** *Biotagging*

Anne on Tallinna Lilleküla gümnaasiumi bioloogiaõpetaja. Kevadeti viib ta tunde aeg-ajalt läbi õues - nad käivad õpilastega Lilleküla pargis loodust vaatlemas.

Ühel ilusal aprillikuu päeval läheb ta lastega parki, taimi kaardistama. Neil on kaasas GPS seadmed taimede geokoordinaatide määramiseks ning salvestamiseks. Geokoordinaadid lisatakse hiljem spetsiaalsele veebilehele, kus on võimalik taimi klassifitseerida, liigitada, lisada kirjeldavaid parameetreid (nt kõrgus, kasvukoht, õie värvus, lõhn, lehe kuju jne), märkida nende asukoht interaktiivsel kaardil (*mFolio* taoline rakendus, vt ptk 5.3.2). Kaardile lisatakse fotod taimedest, mida õpilased oma mobiilidega teevad.

Hiljem saab kaardirakenduselt taimi otsida nii nimetuste kui ka omaduste järgi - nt sõnajalad, nõgesed, valgeõielised lilled, sulgjate lehtedega taimed jne. Määrates kaardil enda asukoha, saab vaadata, kui lähedal-kaugel asuvad oma valitud liiki või omadustega taimed (nt huulõielised, piklik-süstjate lehtedega, pehmevarrelised, neljakandilise varrega jne). Taimi saab otsida ka konkreetse nimetuse järgi, nt iminõges, arujumikas jne).

Anne räägib sellest kaardirakendusest ka teiste koolide bioloogiaõpetajatega ning ka nemad on taolisest infojagamisest huvitatud. Mõne aja pärast on kaardirakendusele lisandunud ka teiste koolide õpilaste poolt botaanikatunnis kaardistatu. Kaardimaterjal seostatakse ka asjakohaste temaatiliste linkidega (nt veebipõhine herbaarium aadressil: http://www.cybernature.ee/herb/)

#### **2.** *History-tagging*

 $\overline{a}$ 

Taustast. Mõned aastad tagasi korraldas Leini Jürisaar, kes töötas tollal Tallinna Õpetajate Majas, kooliõpilastele nn "vanalinna-mänge"<sup>22</sup>. Mängu idee seisnes vanalinna kultuuriväärtuste ja ajalooga tutvumises. Osalejad otsisid Tallinna vanalinnas orienteerudes ajaloolisi paiku ning leidsid vastuseid nendega seotud küsimustele.

<sup>&</sup>lt;sup>22</sup> Kuigi Õpetajate Maja poolt praegu korraldatav orienteerumismäng Tallinna vanalinnas pole sama, mis Jürisaare kunagine mäng, on see kirjelduselt ja ülesehituselt suhteliselt sarnane: http://www.opetajatemaja.ee/kampaaniad/vanalinn/index.html

Mäng algas Tallinna Linnamuuseumist. Esmalt tutvustas giid osalejaile vanalinna maketi juures marsruuti ja objekte, seejärel jaotati õpilased mõneliikmelistesse võistkondadesse, selgitati reegleid (nt pidi grupp alati koos olema, keegi ei tohtinud maha jääda – viimane oleks kaasa toonud võistkonna diskvalifitseerimise –; otsitavad kohad ja nimed tuli võimalikult täpselt üles märkida jne). Iga grupp sai kaasa voldiku, millel olid kirjas nii objektid, mida otsida tuli kui ka nendega seotud küsimused. Pärast mängu lõppemist korraldati osalejaile viktoriin.

Mäng sai väga populaarseks, lisaks koolidele olid sellest huvitatud ja osalesid ka mitmed firmad. Lähitulevikus peaks ilmuma L. Jürisaare vastavateemaline raamat ja töövihik, mis aitavad inimestel omal käel Tallinna avastada, käies läbi mänguga seotud paigad.

#### *Mängu stsenaarium GPS seadmeid kasutades:*

Aldo on kesklinnas asuva gümnaasiumi 7. klassi õpilane. Koos oma klassikaaslastega osaleb ta vanalinna-mängus. Ta on oma võsitkonna juht. Neil on kaasas iPhone, milles on kaardirakendus otsitavate kohtadega. Mängijad võivad marsruudi ise valida, läbida tuleb aga kõik objektid. Mobiilsest kaardirakendusest saab otsitavaid objekte valida nii nimetuse (nt Kaarli kirik, Mustpeade maja) kui ka omaduste järgi (keskaegne ehitis, renessansiajastu, puitarhitektuur jne).

Leidnud otsitava objekti, määravad nad nutitelefoni GPS seadme abil asukoha koordinaadid ja lisavad need koos küsimuse vastusega spetsiaalsele veebikaardi rakendusele, kuhu iga võsitkond saab andmeid sisestada oma rühma parooliga sisse logides. Rühma poolt sisestatud andmeid näevad mängu jooksul ainult nemad ise. Lisaks küsitud andmetele saavad rühma liikmed lisada ka märksõnu ning kirjeldusi objektide kohta, mis võivad hiljem abiks olla vastavateemalises viktoriinis.

Mängu lõppedes korraldatakse viktoriin, kus iga võistkond saab kasutada kaardirakendusele lisatud ülestähendusi. Hiljem avalikustatakse kõigile rühmadele ka teiste võistkondade andmed, mis jäävad nähtavaks vaid keskkonda sisse logides, mitte aga laiemale üldsusele.

#### **3. Environment-tagging** (Sarnaselt, Teeme ära!" projektiga).

Ants on Lilleküla gümnaasiumi 10. klassi õpilane. Tema ja klassikaaslased lähevad ökoloogia tunnis õue, mobiilide ja GPS seadmetega kooliümbruses asuvat prügi, soditud kooliseinu jms kaardistama. Kaardistatud prügi asukohad märgitakse hiljem koolis spetsiaalsele veebikaardi rakendusele ja lisatakse juurde fotod.

Järgmisel teisipäeval lähevad vanemate klasside õpilased koos õpetajatega kooli ümbrust korrastama, neil on abiks ka mõned lapsevanemad. Õpilased jaotuvad 4-5 liikmelistesse gruppidesse, iga grupp valib endale nime. Rühmad saavad väljatrükitud kaardid prügi asukohtadega, iga grupp oma piirkonna, kuskohast prügi koguda ja juhised, kuhu ning kuidas see sealt ära toimetada. Kui prügi on koristatud, tehakse uued fotod kohtadest, kus see eelnevalt asus, samuti suurest prügihunnikust, mis töö käigus kokku korjati.

Hiljem lisatakse veebikaardile ka uued fotod, korraldatakse diskussioon, kuidas aidata hoida kooliümbrust puhtana. Grupiliikmed jälgivad oma koristatud territooriume ka edaspidi, kaardistatakse prügi teket, ning peetakse ühiselt nõu, kuidas prahi teket ennetada.

#### **4. Kooli sildistamine**

Analoogiliselt eelmise projektiga võiks läbi viia kaardistamise ka koolimajas – küll ilma GPS-deta, aga igal grupil oleks näiteks kooli põrandaplaan (vastavalt sellele, mis korrust mingi grupp kaardistab) ja mobiilne fotoaparaat. Ülesandeks on käia ringi, leida, märkida kaardile ja pildistada koolis kohti, mis vajaksid korrastamist. Sildistajail oleks õigus käia ja pildistada klassiruumides katkisi, soditud toole, laudu, prahti täis lauasahtleid jne.

**Stsenaarium.** Jaana õpib Pääsküla gümnaasiumi 11b klassis. Klassijuhataja tunnis teatab õpetaja, et tänasest alates vajavad nad mobiiltelefonide fotoaparaate, sest hakatakse kooli "valupunkte" sildistama. Tunni teemaks on välja mõelda plaan, kuidas sildistamine toimuma peaks.

Õpilased moodustavad grupid ja korraldatakse "ajurünnak", kus iga grupp peab välja mõtlema taktika, kuidas kooli sildistamist läbi viia, nii et see ei segaks õppetööd. Jaana leiab, et klasside sildistamine võiks võimalusel toimuda vahetundides, kuid kui seda ruumide lukusoleku tõttu teha ei saa, peaks õpetajaid eelnevalt hoiatama. Või

võiks iga klass sildistamist korraldada ruumis, kus on nende klassijuhataja kabinet. Lisaks võiks ära jaotada ülejäänud ruumid.

Sildistamise tulemused (ehk fotod) pannakse üles veebikeskkonda, millel kaardirakenduse asemel on taustaks kooli plaan. Lisatakse juurde märkmed – nt ruum 231, matemaatikakabinet – tagumise rea laudade nurgad "ära näritud", esimese rea lauasahtlid spikreid jm prahti täis, aknapoolsele seinale nimed kritseldatud jne.

Veebikeskkonnas saab hinnata ka laudade, toolide jm korrasolekut, kusjuures hinded kajastuvad ka veebiplaanil – valides veebirakenduse kaardiakna kõrvalt nt parameetrina katkised toolid ja hinnanguks "2", on kaardil vastavad kohad ka näha.

Ajurünnaku käigus tuleb õpilastel klassijuhataja tunnis läbi arutada ja pakkuda välja ka ideed, kuidas kooli korrastamine võiks toimuda.

#### **5.2.2 Sihtrühm 2 - emad väikeste lastega**

Ka selles alapeatükkis toon esmalt välja, missugused on antud sihtgrupile mõeldud rakenduste ideed.

1) Rakendus, kus emad saavad jagada neile huvipakkuvat informatsiooni – näiteks leiab ema lapsega jalutamas käies leiab toreda mänguväljaku, salvestab mobiili GPS rakendust kasutades asukoha koordinaadid, laeb pildi veebikeskkonnas olevale pehmel ontoloogial põhinevale kaardirakendusele, "sildistab" (tag). Niimoodi tekib kogukond, kes jagab kaardipõhises keskkonnas neile huvipakkuvat infot (nt ilus mänguväljak, rahulik, autoteedest eemal jne).

2) Rakendus info jagamiseks lasteaedade kohta. Samalaadne esimese variandiga ja tegelikult võib mõlemad variandid ka ühendada. Idee tekkis sellest, et sugulasel on 2 aastane poeg. Ema tahtis tööle tagasi minna, selleks pidi ta leidma sobiva lastehoiu teenuse, mis aga polnudki nii lihtne. Kuna järjekorra alusel polnud pojal kevadeks veel lootust munitsipaallasteaeda saada, pidi leitama teine variant.

Keskkond lubaks emadel jagada hinnanguid ka lasteaedadele, hoidjatele (nt Nõmmekannikese lasteaed; lähedus – 10 punkti, ümbrus – 5 punkti jne). Samas oleksid kaardil näha ka vastavad asutused ja hinnangute põhjal liiguksid lasteaiad kaardil kasutajale kas lähemale või kaugemale.

Sellele sihtrühmale suunatud mängukontseptsioonina on pakutud välja nn "*babytagging*" <sup>23</sup>, mille stsenaarium põhineb ülalkirjeldatud idee(de)l.

*Babytagging***.** Tallinlanna Mari on 1-aastase Markuse ema ja lapsega kodus. Talle meeldib pojaga koos jalutamas käia. Teisipäeviti käib ta Markusega beebikoolis ja kahel päeval nädalas ka Medicumis peretunnis (lapsega ujumas). Koos perega teevad nad aeg-ajalt linnast väljasõite. Marile ja ta abikaasale meeldib Markust filmida, samuti teevad nad tihti pilte. Sugulastele-tuttavatele vaatamiseks riputab ta fotosid ka veebi üles.

Mari leiab veebist uue keskkonna "*Babytagging*", kus avastab, et lisaks fotode ülesriputamisele saab neid ka seostada asukohaga kaardil ja lisada märksõnu, mille järgi hiljem on võimalik mõnusalt sobivaid mängupaiku jm huvitavat otsida. Nt park, mänguväljak, puhas liivakast, rahulik, ilus, lähedal, teised lapsed, emad, teedest eemal. Nt võimlemine, tore rühm, lähedal, ilusad ruumid, mõnus meeleolu, hea õhkkond, erinevad vanusegrupid, motoorse ja keelelise arengu edendamine jne. Samuti mõtleb Mari, et heameelega jagaks ta oma teadmisi nendega, kel sarnased küsimused, mis tal on olnud/olid, kui laps oli noorem - nt kus saab beebiga ujumas käia, missugune beebikool valida jne.

## **5.2.3 Sihtrühm 3 – väliskülalised**

Väliskülalistele suunatud mängukontseptsiooni idee tugineb mobiilipõhistele mängudele Tallinna ajaloo, kultuuriväärtuste jms tutvumiseks. Kaardirakendus, millele on märgitud linna ajaloolised paigad ning neid külastades "jutustab" või näitab mobiil vastava paigaga seotud loo. (Mäng võiks olla seotud GPS positsioneerimisega, mille põhjal tuvastatakse rändaja asukoht linnas ja vastavalt sellele valib mobiil sobiv teema.)

## **5.2.4 Oskused ja teadmised, mille omandamist mängukontseptisoonid toetavad**

Lähtuvalt oma magistritöö teisest uurimisküsimusest – missuguste oskuste / teadmiste omandamist ülalkirjeldatud mängukontseptsioonid toetavad ja missuguste enese-

<sup>23</sup> Mart Laanpere soovitusel

juhtiva õpitegevuse mustrite planeerimist lubavad – kirjeldan neid selles peatükis, püüdes neid seostada ka uue, loodava riikliku õppekavaga (Gümnaasiumi riikliku õppekava tööversioon (RÕK 2009 tööversioon), märts 2009).

Gümnaasiumi uue riikliku õppekava tööversioon kirjeldab üldpädevuste osas õpilase ettevõtlikusepädevust ja tehnoloogilist pädevust järgmiselt:

- ettevõtlikkuspädevus suutlikkus näha probleeme ja neis peituvaid võimalusi, püstitada eesmärke, genereerida ideid ja neid teostada; võtta initsiatiivi ja vastutada algatatud tegevuste eest, teha koostööd teistega eesmärkide teostumiseks; tegevust lõpule viia, isegi kui ilmneb takistusi; reageerida paindlikult muutustele, võtta arukaid riske ning tulla toime ebakindlusega; valida sobivad ja loovad meetodid ideede teostamiseks, mis toetuvad olukorra, enda suutlikkuse ja ressursside adekvaatsele analüüsile ja tegevuse tagajärgede prognoosile ning on kooskõlas eesmärkidega. (RÕK 2009 tööversioon, §4 lõige 5)
- tehnoloogiline pädevus suutlikkus mõista tehnoloogia kaasaegseid arengutrende, tehnoloogia ja teaduse omavahelisi seoseid; hinnata tehnoloogia rakendamisega kaasnevaid võimalusi ja ohte; rakendada kaasaegseid tehnoloogiaid tõhusalt ja eetiliselt oma õpi-, töö- ja suhtluskeskkonna kujundamisel; kasutada tehnilisi vahendeid eesmärgipäraselt ja säästlikult, järgides seejuures intellektuaalomandi kaitse ja ohutusnõudeid; tehnoloogia tõrke esinemisel analüüsida selle olemust ning kõrvaldada see iseseisvalt, juhendi või spetsialisti kaasabil. (RÕK 2009 tööversioon, §4 lõige 4)

Valdkonnapädevustest kirjeldatakse loodusteaduslikku pädevust ja sotsiaalset pädevust järgmiselt:

 loodusteaduslik pädevus – suutlikkus arendada välja loodusteaduslik maailmatunnetus ja omandada vastav kirjaoskus; analüüsida keskkonda kui terviksüsteemi, märgata ja mõista keskkonna probleeme; põhjendada ja prognoosida ümbritsevas keskkonnas toimuvat keskkonna bioloogiliste, füüsikaliste, keemiliste ja tehnoloogiliste komponentide toimimise ja seostamise kaudu; rakendada loodusteaduslikke teadmisi ja lahendada loodusteaduslikke probleeme igapäevaelus, rakendades teaduslikku meetodit; väärtustada jätkusuutlikku ja vastutustundlikku eluviisi, loodusressursside ratsionaalset ja säästvat kasutamist. (RÕK 2009 tööversioon, §4 lõige 5)

 sotsiaalne pädevus – suutlikkus mõista inimühiskonna ajaloos ja kaasajal toimuvate ühiskondlike muutuste põhjuseid ja tagajärgi; tunda lihtsamaid sotsiaalteaduste uurimismeetodeid ja mõnda neist kasutada õppetöös ja igapäevases elus; luua tulevikustsenaariume ja -visioone mingis sotsiaalselt või personaalselt olulises valdkonnas; tunda ja austada inimõigusi ja demokraatiat, teadmisi kodanikuõigustest ning -vastutusest, nendega kooskõlas olevaid oskusi ja käitumist; ära tunda kultuurilisi eripärasid ja järgida üldtunnustatud käitumisreegleid; jätkuvalt huvituda oma rahva, kogukonna ja maailma arengust, kujundada oma arvamus ning olla aktiivne ja vastutustundlik kodanik." (RÕK 2009 tööversioon, §4 lõige 5)

Arendatava õppekava uus versioon kirjeldab ka pädevusi, mis enamusel õpilastel peaksid olema kujunenud gümnaasiumi lõpuks (RÕK 2009 tööversioon, §5). Järgnevalt toon neist välja mõned punktid.

Väärtuspädevuse osas:

seisavad vastu kesksete normide rikkumisele.

Õpipädevuse osas:

- oskavad planeerida õppimise protsessi ning seda plaani järgida;
- tunnevad erinevaid õpistrateegiaid ja kasutavad neid sobivalt;

Suhtlemispädevuse osas:

- analüüsivad enda käitumist ja selle tagajärgi enesele ning teistele inimestele igasugustes situatsioonides; kontrollivad ja juhtivad oma käitumist;
- töötavad grupis, teevad koostööd teiste inimestega erinevates situatsioonides;

Ettevõtlikkuspädevuse osas:

- oskavad näha probleeme ja neis peituvaid võimalusi, püstitada eesmärke, genereerida ideid ja neid teostada;
- võtavad initsiatiivi ja vastutavad algatatud tegevuste eest, teevad koostööd teistega eesmärkide teostumiseks;

 valivad sobivad ja loovad meetodid ideede teostamiseks, mis toetuvad olukorra, enda suutlikkuse ja ressursside adekvaatsele analüüsile ja tegevuse tagajärgede prognoosile ning on kooskõlas eesmärkidega.

Tehnoloogilise pädevuse osas:

- osalevad loomingulistes koostööprojektides, kasutades seejuures erinevaid tehnoloogilisi lahendusi suhtlemiseks ja koostööks;
- valivad etteantud töö jaoks sobiva tehnoloogilise vahendi, järgides intellektuaalomandi kaitse ja ohutusnõudeid;
- koostavad ja kujundavad huvialaseid veebilehti, ajaveebe või digitaalseid õppematerjale;
- kirjeldavad ja põhjendavad tehnoloogia olulisust ühiskonnas, mingis konkreetses eluvaldkonnas või probleemsituatsioonis. (RÕK 2009 tööversioon, §5).

Allpool kirjeldan kahe mängukontseptsiooni pedagoogilisi võimalusi ja õpimustreid, milliseid võtteid, tehnikaid või tegevusi võimaldavad need kasutada.

**Biotagging.** Õpimäng toetab bioloogiaalaste teadmiste omandamist, inspireerib õpilasi taimi vaatlema. Seostamine veebipõhise herbaariumiga, taimede kohta info otsimisega nende omaduste kindlaksmääramisel ja klassifitseerimisel õpetab rakendama loodusteaduslikke teadmisi, rakendades teaduslikku meetodit. (RÕK 2009 tööversioon, §4 lõige 5).

Biotagging õhutab õpilasi kasutama ja arendama loodud herbaariumit ka edaspidi. Julgustab õpilasi avastama-kaardistama loodust ning ümbrust viisidel, mis tunduvad huvitavad, soodustavad nende arusaamist õpitavast, tundma õppides erinevaid õpistrateegiaid ja kasutama neid sobivalt.

*Biotagging* annab õpilasele võimaluse kasutada erinevaid tehnoloogilisi lahendusi suhtlemiseks ja koostööks; rakendada kaasaegseid tehnoloogiaid efektiivselt oma õpi- , töö- ja suhtluskeskkonna kujundamisel (RÕK 2009 tööversioon, §4 lõige 4). *Biotagging*'u tegevused aitavad õpilasel näha, kuidas erinevate töövõtete ja -vahenditega õppimine endale meeldejäävamaks ja huvitavamaks muuta.

Mäng aitab kaasa kooliümbruse tundmisele, kaardi lugemise ja sellest arusaamise oskusele, mille käigus õpilased arendavad ja kujundavad loodusteemalist digitaalset õpikeskkonda.

#### **Õpimustrid tegevuste jaoks.**

Missuguste enesejuhtiva õpitegevuse mustrite planeerimist mäng lubab?

GPS kaardistamine õpilaste poolt võib toimuda individuaalselt (igaüks otsib-leiabmärgib ise) või koostööna (õpilased jagunevad väikestesse gruppidesse, igal grupil üks GPS seade. Samuti võib kasutada erinevaid individuaalse ja grupitöö kombinatsioone. Varieerida saab kaardistamisega seotud tegevusi ja mustreid – kaardistamine võib näiteks toimuda lihtsalt koordinaatide märkimisena GPS seadme abil või tehakse lisaks asukohaandmete märkimisele ka taimest foto mobiiltelefoniga, salvestatakse ümbruse helisid. Õpetaja võib lisaks muudele tegevustele anda õpilastele ka ülesande jälgida, millises ümbruses taim kasvab, hinnata rohttaimede pikkust, puude tüve jämedust ning lasta need andmed samuti üles märkida.

Hiljem, kui taimede andmeid pehmel ontoloogial põhinevasse kaardirakendusse sisestatakse, saab mustreid varieerida nii tegevuste poolest (lastes õpilastel märkida kaardil ära taimede asukohad, lisada pildid, hääled, märksõnad, otsida lisaandmeid veebientsüklopeediast) kui ka tegevuse sooritamise viisilt – ühistöö / individuaaltöö (nt panevad grupi liikmed koos paika koordinaadid, lisavad pildid / igalühel oma ülesanne – üks õpilane lisab koordinaadid, teine pildid jne).

**Kooli sildistamine** toetab õpilaste oskust näha probleeme ja neis peituvaid võimalusi, püstitada eesmärke, genereerida ideid ja neid teostada (RÕK, 2009, §5, p 17), võtta initsiatiivi ja vastutada algatatud tegevuste eest, teha koostööd teistega eesmärkide teostumiseks (RÕK 2009 tööversioon, §4 lõige 5), valida sobivad ja loovad meetodid ideede teostamiseks, mis toetuvad olukorra ja ressursside adekvaatsele analüüsile ja tegevuse tagajärgede prognoosile ning on kooskõlas eesmärkidega (RÕK 2009 tööversioon, §5), kasutavad erinevaid tehnoloogilisi lahendusi suhtlemiseks ja koostööks, oskavad kirjeldada ja põhjendada tehnoloogia olulisust ühiskonnas, mingis konkreetses eluvaldkonnas või probleemsituatsioonis, seisavad vastu kesksete normide rikkumisele (*ibid*).

#### **Õpimustrid.**

Kooli sildistamise mängu idee ja tegevusmustrid toetuvad pisut "Teeme ära 2008" ja *Social Tapestries* projekti "*Jenny Hammond Primary School*" töötoa "*Everyday Archeology. Children's Relationship to the Environment*" (Probosics, 2006) edukalt toiminud meetoditele (ühine prügi kaardistamine veebikaardil), saastatuse jälgede ja tõendite fotografeerimine, koristamine ning korda tegemine, korrastatud paikadest fotode tegemine ja veebirakendusse ülesriputamine).

Järgnevalt mõned mustrid, mida võiks vastava eksperimendi käigus kavandada või kasutada. Õpetaja laseb õpilastel korraldada "ajurünnaku", pakkumaks välja ideed, kuidas kooli sildistamist läbi viia. Samuti võib anda ülesandeks välja mõelda sildistamise reeglid. Hiljem võib loodud reeglid ühiselt läbi arutada või vastupidi – jätta reeglite hindamine õpilastele endile. Suurema vastutuse andmine planeerimisel ja otsustamisel toetab õpilaste enese initsiatiivi haaramist koolielu korraldamisel ning seetõttu arendab ka enesejuhtiva õppimisoskuse kujunemist, kus lapsed hakkavad paremini nägema oma tegude tagajärgi ja seda, missugune mõju on nende valikutel, otsustel nii neile endile kui ka kogukonnale ja ümbrusele.

## **5.2.5 Soovitusi mängude planeerimisel lokatiivse meedia avardatud õpikeskkonnas**

Tuginedes erinevate lokatiivse meedia keskkondade, projektide, õpiotstarbeliste mobiilimängudega seotud kirjanduse uurimisele ja isiklikule 10 aasta pikkusele pedagoogilisele kogemusele, toon järgnevalt välja mõned soovitused tegevuste osas ning kirjeldan, mida võiks silmas pidada lokatiivse meedia avardatud õpikeskkonnas mängude ja tegevuste planeerimisel.

Soovitused mängude ja tegevuste planeerimiseks:

1) tegevused on seotud reaalsete, eluliste probleemidega ja neile lahenduse otsimisega, mis on õpilaste jaoks mõtestatud, õpilased näevad oma tegevuse reaalseid tagajärgi ja tulemusi, näevad, et nende tegevusel on mõju kogukonnale, ühiskonnale ja/või keskkonnale (näitena *Social Tapestries* töötuba *"Everyday Archaelogy: children's relationship to the environment"*, kus tegeleti keskkonna saatatuse probleemide uurimisega (Probosics, 2006); MIT õpetajakoolitusmeeskonna loodud positsioneerimismäng "*Environmental Detectives*", kus tegeleti ülikooli maa-aluse garaaži ehitamiseks ülespumbatud vee toksiliste ainete allika ülesleidmisega<sup>24</sup>);

2) tegevuse käigus omandatakse uusi oskusi, teadmisi, mida õpilane vajab oma edaspidises elus (näitena *MIT Educational Center*'i poolt välja töötatud GPSpositsioneerimisel ja avatud reaalsusel põhinev mäng "*Charles River City*", kus püüti kontrolli alla saada haigusepuhangut lähedalasuvas metroojaamas, vt ptk 2).

RÕK tööversioon toob õpipädevustena välja, et enamus gümnaasiumi lõpetajaid "kasutavad õpitut erinevates kontekstides ja probleemide lahendamisel, näevad seoseid koolis õpitu ja igapäevaelu vahel" (RÕK 2009 tööversioon, §5).

3) tegevuse eesmärk on arusaadavalt esitatud ja põhjendatud, õpilane teab, miks midagi tehakse;

4) eakohane, huvitav, haarav, innustav, "pakub pinget";

5) kombineerida erinevaid tegevusi, vahendeid ja meetodeid – modernset tehnoloogiat vanematega, tavalisi ebatavalistega, igapäevaseid uudsetega (näitena *Social Tapestries* projekti töötuba "*Everyday Archaelogy: children's relationship to the environment*", kus õhu puhtuse hindamiseks kasutati sensorroboteid koos keskkonna saastatuse vaatlemisega; vastavad tulemused märgiti veebikaardile, millelt sai jälgida õhu puhtust erinevates piirkondades; õpilased fotografeerisid keskkonna vaatluse tulemusi, fotod kleebiti kaardile vastavalt nende asukohtadele, mistõttu tekkis n-ö fotodest maastik (Probosics, 2006));

6) tegevus on sotsiaalse kogukonna põhine, toetab omavahelist suhtlust ja meeskonnatööd;

7) mängu jaoks "loo" välja mõtlemine, fiktiivsete tegelaste sissetoomine aitab tegevusi muuta huvitavamaks (nt MIT *Mystery@Museum*, salapärane detektiivilugu muuseumis, kus tuleb leida üles kurikuulsa "Flamingovaraste" jõugu liikmed, vt ptk  $2)$ ;

8) mängude ja tegevuste läbiviimisel võiks kasutada lisavahendeid ja varustust, mis aitaksid mängu põnevamaks muuta, paremini edastada õpitu mõtet, luua seoseid erinevate mõistete ja teemade vahel - uute tehnoloogiate, huvitavate ja kujutlusvõimet innustavate vahendite kasutamine igapäevaste teadmiste õppimisel (nt *Social* 

<sup>24</sup> http://education.mit.edu/drupal/ar/projects#ed

*Tapestries*, "*Everyday Archaelogy: children's relationship to the environment*" töötoas "jutukuubikute", sensorrobotite, "lõputu loo" kaartide jm kasutamine inspireeris õpilaste kujutlusvõimet ja põimituna erinevate õpimeetoditega motiveerisid lapsi õppetööst vaimustuma, aidates süvendada omandatavaid teadmisi ja oskusi, vt ptk 2);

9) tegevuse või mänguga jäljendatakse mõne elukutse esindaja tööd (nt arheoloog, detektiiv, loodusteadlane, poliitik, linnaplaneerija jne) või mõnd fiktiivset tegelast (nt MIT, avatud reaalsusel põhinev *Mystery@ Museum*, kus detektiivid püüdsid tabada varaste jõugu liikmeid, vt ptk 2);

10) võimalusel võiks kaasata mängudesse erinevate elualade esindajaid.

#### *5.3 Rakenduse disaini- ja arendusprotsess*

#### **5.3.1 Ontospace Explorer**

#### **1)** *Taggin'* **Tallinn.**

Jaanuaris 2007 toimus Eesti Kunstiakadeemias EKA ja TLÜ koostöös kursus "*Modelling Urban Space and Process*". Kursuse raames toimus viiepäevane *Tagging*  Tallinn (hiljem *Taggin*' Tallinn) töötuba, mille eesmärgiks oli testida sotsiaalse positsioneerimise meetodit, vastavat kaardirakendusega keskkonda ja jälgida, kuidas toimub kogukonnapõhine tähenduste loomine virtuaalses, lokatiivses keskkonnas, mis peegeldab reaalseid paiku. (Kaipainen & Pata, 2007).

Töötoa esimestel päevadel liikusid üliõpilased 3-4 liikmeliste gruppidena linnas, kaardistades mobiilsete fotoaparaatidega paiku, objekte või nähtusi, mis äratasid tähelepanu. Iga rühm valis märksõna, millest lähtuvalt linna kaardistada (näiteks ", Shelter", ", Winter or No Winter", ", Disturbing" jne). Kaardistatud info (ehk fotod) riputati hiljem spetsiaalsele veebilehele, kus pildid paigutati vastavate märksõnade alla. Fotod seostati geokoordinaatidega linnas, mille tulemusena tekkis risttabel. Tabeli read sisaldasid asukohainfot (geokoordinaate) ja veerud märksõnu. Lisaks piltidega tabelile võeti kasutusele ka lihtsam, märksõnaline variant).

Tabel kujutas pehmele ontoloogiale tuginevat hübriidset ruumi, kus iga pilt näitas mingi omaduse (nt "Winter or no winter") tugevust (lumeta muruplatsid, lumehunnik maja ees, suurte räitsakatega lumesadu linnas jne) ja oli seotud asukohainfoga, nt Viru trammipeatus, Aia tn 3, Raekoja alune võlvistik, kaubamaja tunnel jne.

#### **2)** *Java***-põhise** *Ontospace Explorer***'i prototüübi disainiideed.**

Taggin' Tallinna projektis kaardistatud info (märksõnad ja vastavad koordinaadid) lisati hiljem *Java*-põhisele pehme ontoloogia ideel disainitud rakendusele, mida taustana illustreeris kaardiliides, nn *Ontospace Explorer*<sup>25</sup> (OSE). Rakenduse vasakpaneelil asuvaid skaalanäidikuid liigutades sai määrata objektide ja kohtadega seotud märksõnade (nt häiriv, varjualune) omaduste tugevuse. Omadusi tähistavad kohanimed kaardil grupeeriti ümber vastavalt näidikute liigutamisele (vt joonis 1).

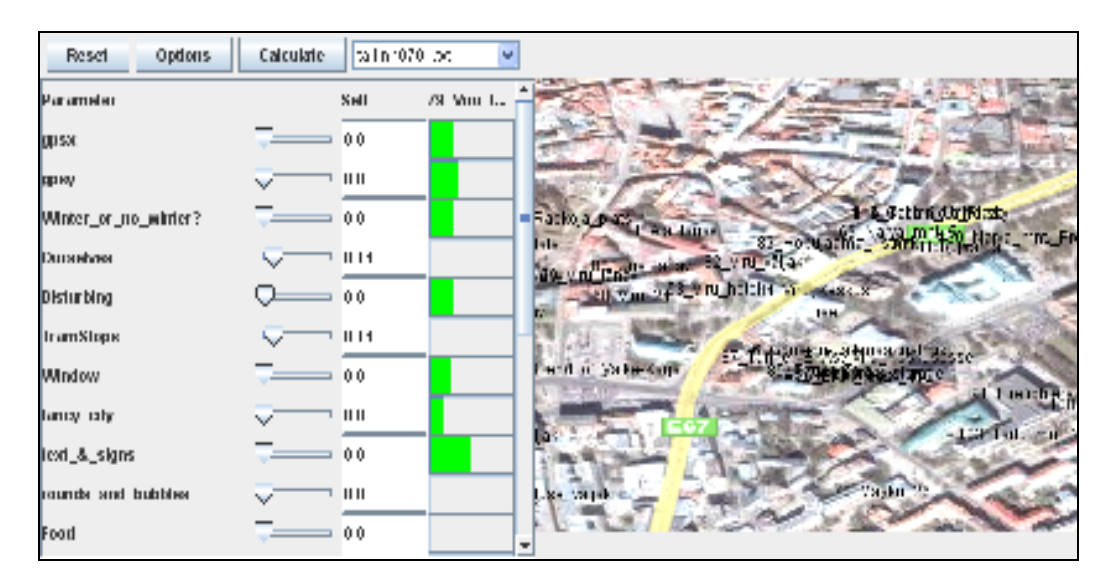

**Joonis 1. OSE** *Taggin***' Tallinn töötoa jaoks loodud rakendus.** 

Magistritöö algseks ideeks oli arendada edasi OSE kaardirakendusega keskkonda, mis lisaks asukohainfo edastamisele pidi toetama erinevate sotsiaalsete võrgustike ja gruppide teket, kus inimesed jagaksid ja kaardistaksid oma kogukonda huvitavat infot ja teadmisi.

Kuna vastav *Java*-põhine keskkonna-prototüüp oli juba olemas, tuli sellele arendada kasutajasõbralik liides, nii et prototüüpi saaks kasutada mudelina andmebaasipõhiste rakenduste loomiseks erinevatele teadmuskeskkondadele<sup>26</sup>. Sellega seoses said sõnastatud ja kirja pandud mõned ideed, mida olemasoleva rakenduse juures muuta:

<sup>25</sup> Jaagup Kippar, http://minitorn.tlu.ee/~jaagup/oma/too/06/09/onto/applet8/ontoapp.html

<sup>&</sup>lt;sup>26</sup> http://en.wikipedia.org/wiki/Knowledge\_environment

- lisada rakendusele paindlik kaart, mida annaks suurendada, vähendada vastavalt vajadusele ja soovile (esialgses prototüübis oli kasutatud staatilisi kaarte, mis madala resolutsiooni tõttu suurendamisel teravuse kaotasid);
- tükeldada rakendus, eraldada lokatiivne osa ja seada kaart keskkonna avaleheks (algses mudelis olid koos mitu erinevat rakendust – statistiliste andmete tabelid, Taggin' Tallinn jm);
- lisada navigatsioonivahendid kaardi liigutamiseks, suurendamiseks, vähendamiseks;
- kaotada ära keeruline Option-paneel ja panna olulised valikud otse kaardiaknasse, et neid kergem leida oleks;

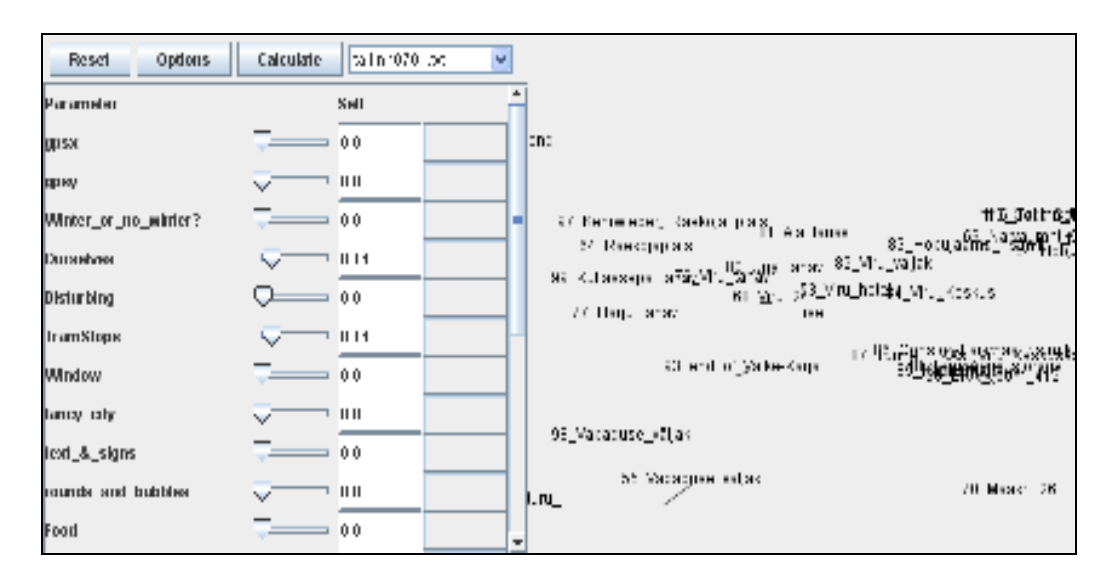

muuta konkreetsemaks asukohasiltide suhteliselt kaootiline liikumine kaardil.

**Joonis 2. OSE** *Taggin***' Tallinn töötoa jaoks loodud rakendus ilma kaardita taustal<sup>27</sup> .** 

#### **3) EKA – TLÜ töögruppide koosolekud.**

 $\overline{a}$ 

Eesti Kunstiakadeemia ja Tallinna Ülikooli Taggin' Tallinna töögruppide koosolekutel (pärast jaanuarikuist TT töötuba) arutasime OSE rakenduse disainiideid. Üheks ettepaneksuks oli disainida *Taggin*' Tallinna rakendusele korralik taustakaart. Kaart, mille disainis Kunstiakadeemia poolse töögrupi üks liige (tume taust, valged tänavad, vt joonis 3), sai esialgu võetud katsetamaks, kuidas see rakendusega kasutamiseks sobib.

<sup>27</sup> http://minitorn.tlu.ee/~jaagup/oma/too/06/09/onto/applet7/ontoapp.html

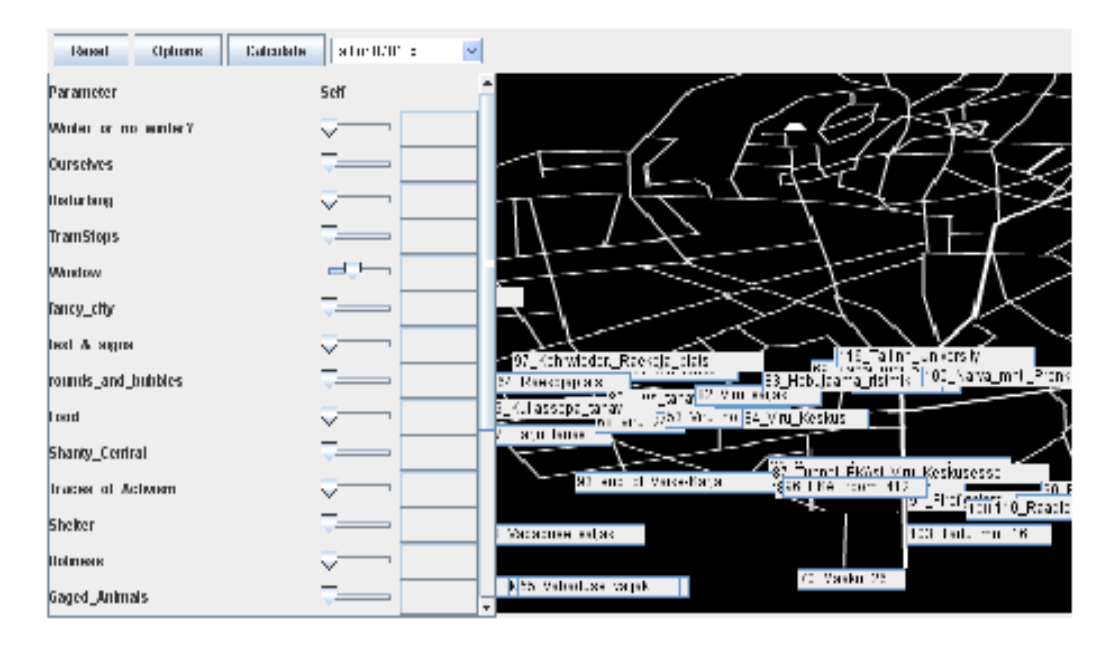

**Joonis 3. Vahepealne variant OSE** *Java***-põhisest rakendusest** *Taggin' Tallinn* **projekti jaoks loodud spetsiaalse kaardiga.** 

#### **4)** *Java***-põhise** *Ontospace Explorer***'i prototüübi arendamine ja disainimine.**

Kuigi uus taustakaart oli meeldiva kujundusega, ei olnud kaarti võimalik suurendada ja puudusid tänavanimed, mistõttu oli raske määrata asukohti ning seostada objekte geograafiliste koordinaatidega. Pakkusin välja OSE rakendus ühendada *Google Maps* keskkonnaga, kus navigeerimisvahendid, kaardi suurendamise, vähendamise võimalused juba olemas.

Esialgselt sõnastatud disainiideede põhjal (vt punkt 2) muutsin algset rakendust nii, et avalehel olnud statistilise analüüsi liidese asendasin avalehega Taggin' Tallinn andmetest, lisaks sai proovitud visuaalse liidese erinevate stiiliparameetrite varieerimist (skaalanäidikute värv, siltidele lisatud automaatsed hallikassinise taustaga raamid, mis muutsid nimetuste nägemise kaardirakendusel paremaks, vt joonis 3, joonis 4).

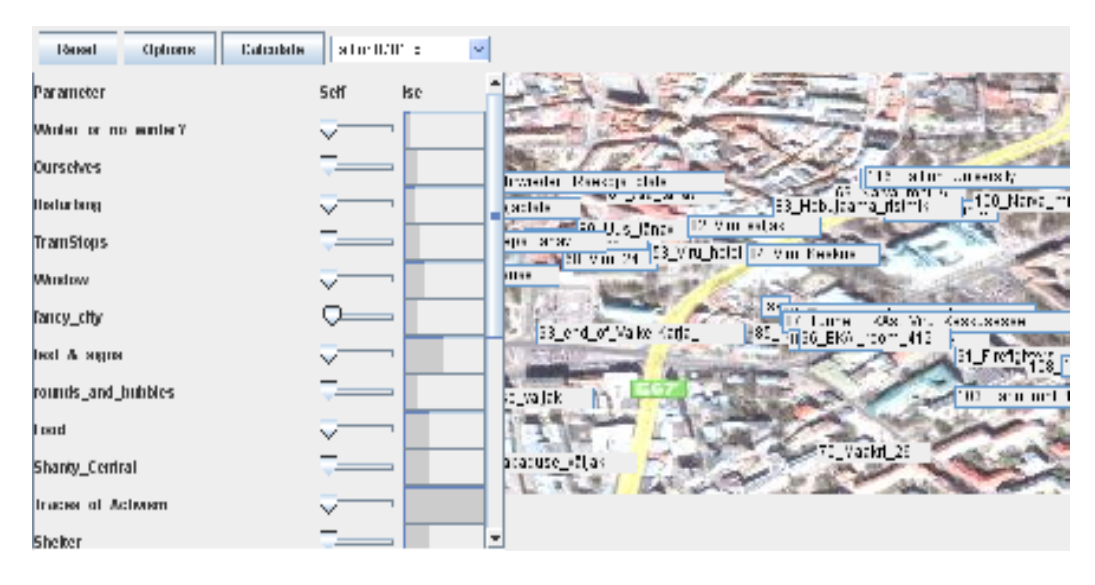

**Joonis 4. Vahepealne variant OSE** *Java***-põhisest rakendusest** *Taggin' Tallinn* **andmetega, muudetud skaalanäidikute värvi ja siltide hallikassiniste taustraamidega.** 

#### **5)** *Google Maps* **kaardid** *Java***-rakendusele taustaks**

Mõnda aega otsis OSE-ga tegelev töögrupp<sup>28</sup> lahendust, kuidas *Java* rakendusele *Google*'i kaarte taustaks panna. Ühe variandina proovisin luua *Java* klassi, mis impordiks geograafilised koordinaadid tekstifailist (mida OSE rakendus baaskoordinaatide arvutamisel kasutas) KML faili, nii et tekiks *Google*'i kaartide infokiht. *Java* rakendus sai tekstifailist andmete importimisega küll hakkama, aga kuna OSE ei salvestanud asukohtade muutmisel uusi andmeid tekstifaili, tuli lahendada küsimus, kuidas rakendusest asukohainfot kätte saada.

#### **5.3.2 iFolio ja mFolio**

#### **1)** *iFolio* **loomine**

 $\overline{a}$ 

Kuna *Java*-rakendus osutus veebikeskkonnas kasutamiseks liiga keerukaks nii kasutajasõbralikkuse kui ka arendusvõimaluste poolest (suhteliselt pikk laadimisaeg, nõudis spetsiaalset JRE keskkonda arvutis, *Java* väiksem paindlikkus lihtsamate veebirakenduste arendamise osas kui näiteks *Javascript'*il jne), otsustas Tallinna Ülikooli Haridustehnoloogia keskuse (HTK) töörühm 2007. aasta sügisel luua analoogse rakenduse *Javascript*'i baasil. *iCamp* projekti raames disainis HTK

<sup>28</sup> 2007. aasta kevadel kuulusid töögruppi Jaagup Kippar, Mauri Kaipainen ja käesoleva magistritöö autor.

meeskond nn enesejuhtiva õppija portfoolio prototüübi, *iCamp Folio* ehk *iFolio*<sup>29</sup> (vt ka ptk 2).

#### **2)** *mFolio* **ja** *Google Maps* **/** *Google Earth* **veebirakendus.**

Ideest lisada *iFolio* onto-aknasse geograafiline kaardiliides, sündis koostöös HTK meeskonnaga *mFolio*. Plaanisime *iFolio Onto*-aknasse lisada taustana *Google*'i kaardi, seostades vasakpoolsel paneelil asuvad skaalad asukohamarkerite paigutusega kaardil.

Katsetamaks, kas ja kuidas asi toimib, sai esialgu *iFolio* koordinaatide põhjal genereeritud XML fail<sup>30</sup> PHP ja *Javascript*'i abil KML-ks muudetud, mis *Google*'i kaardirakenduse aknas avanes. Katsetamiseks sai loodud kaks eri versiooni – esimene oli PHP fail, mis paigutas *iFolio*'st saadud XML andmed otse *Google Maps* aknasse (*header*("*Location*…) abil), ja teine PHP-*Javascript*'i baasil, *Submit*-nupuga variant. Realiseeritud said mõlemad URL parameetrite kaudu (vt joonis 5, 6, 7).

(Tegelikult oli XML faili KML-ks teisendamine suhteliselt mõttetu tegevus, kuna KML põhineb XML-l märgendkeelel, mistõttu võinuks XML faili *iFolio* brauseris kohe KML-ga asendada).

```
<?php
      $ch = curl_init("http://www.htk.tlu.ee/iFolio/++skin++iFolio/kml.xml?username=vahur");
     $fp = fopen("ontospace1.kml", "w");curl_setopt($ch, CURLOPT_FILE, $fp);
     curl_setopt($ch, CURLOPT_HEADER, 0);
      curl_exec($ch);
      curl_close($ch);
      fclose($fp);
      $URL="http://maps.google.com/maps";
      $kml_url="http://katlin.planet.ee/gmaps1/ontospace1.kml";
     header("Location: $URL?q=$kml_url");
3\geq
```
**Joonis 5. PHP skript<sup>31</sup>, mis loeb htk.tlu.ee aadressil asuvast XML failist andmed, teisendab need KML kujule ja avab KML faili** *Google Maps* **aknas.**

<sup>29</sup> http://www.htk.tlu.ee/iFolio

<sup>30</sup> Vahur Rebas. http://www.htk.tlu.ee/iFolio/++skin++iFolio/kml.xml?username=vahur

<sup>31</sup> http://katlin.planet.ee/gmaps1/geturl.php

```
<html><head><title>qeturl - sendurl - with javascript</title></head>
<body><form name="form1"><div>
<?php
     $ch = curl_init("http://www.htk.tlu.ee/iFolio/++skin++iFolio/kml.xml?username=vahur");
     $fp = fopen("ontospace1.kml", "w");curl_setopt($ch, CURLOPT_FILE, $fp);
     curl_setopt($ch, CURLOPT_HEADER, 0);
     curl_exec($ch);
     curl_close($ch);
     fclose($fp);
     $URL="http://maps.google.com/maps";
     $kml_url="http://katlin.planet.ee/gmaps1/ontospace1.kml";
^2><script language="javascript">
function openMap(){
    mywindow = window.open ("http://maps.google.com/maps?q=<?=\$km[_ur];?&","_blank", "width=1200,height=650,location=1,status=1,scrollbars=1");
    mywindow.moveTo(0,0);
λ
</script>
<input value="Vaata kaarti" onclick="openMap();" type="button">
</div></body></html>
```
**Joonis 6. PHP-l ja** *Javascripti***'l põhinev lahendus<sup>32</sup>, mis loeb htk.tlu.ee aadressil asuvast XML failist andmed, teisendab need KML kujule ja avab Submit nupu vajutamisel KML faili** *Google Maps* **aknas.**

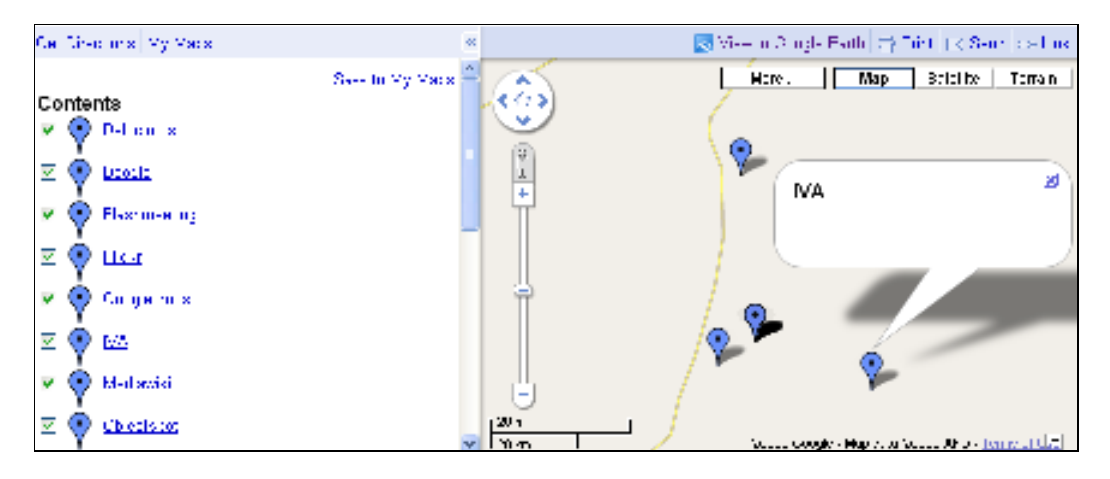

**Joonis 7.** *iFolio***'s genereeritud XML faili andmed KML kujul** *Google Maps* **aknas.** 

Ideest lisada *iFolio*'le geograafiline kaardiliides, arenes *mFolio*<sup>33</sup> prototüüp (vt joonis 8), mille *Onto*-aknast tuli kaardirakenduse nägemiseks valida "*Google View*" variant. Esialgu kasutas *mFolio* taustana *Google Maps* kaarte, aga kui selgus, et *Google Maps* ei toeta KML andmekihtidele XML stiililehtede lisamist, leidsime, et mõistlik oleks

<sup>&</sup>lt;sup>32</sup> http://katlin.planet.ee/gmaps1/geturl\_sendurl\_javascript.php

<sup>33</sup> http://www.htk.tlu.ee/mFolio/

kasutusele võtta *Google Earth browser plug-in*, ehk veebisirvijale loodud versioon *Google Earth*'ist (vt lisa 2, 3).

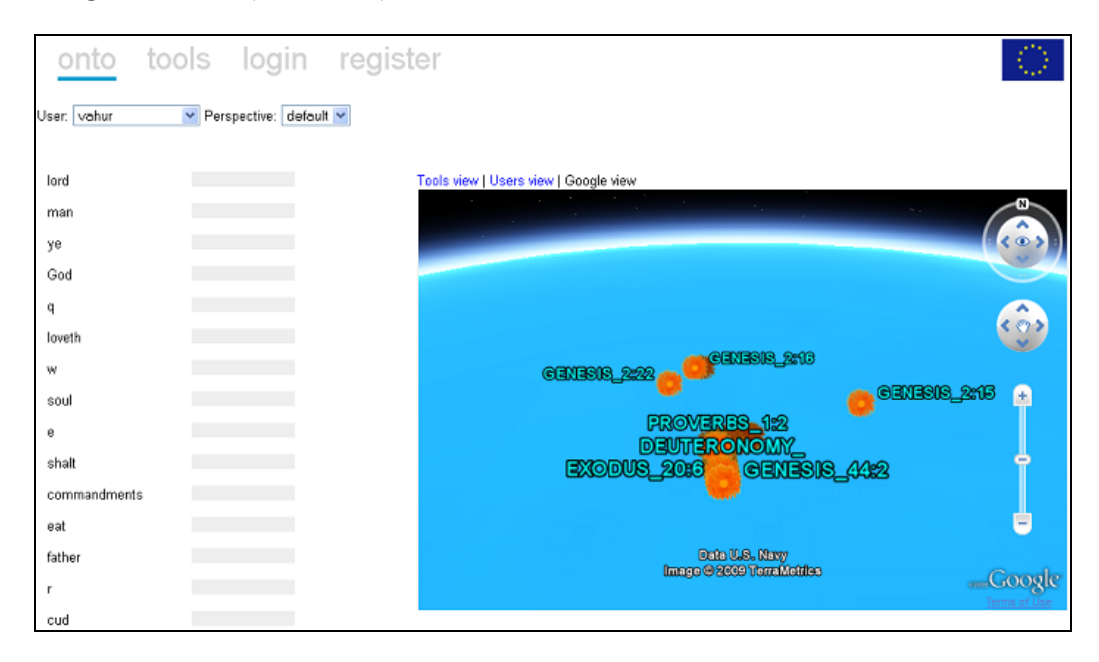

**Joonis 8.** *mFolio* **"***Google view***".** *Google Earth* **veebisirvijale mõeldud variant** *mFolio* **aknas<sup>34</sup> .** 

#### **3) Stiililehtede loomine**

*mFolio* kaardirakenduses on andmekihtide loomiseks kasutatud KML märgendkeelt, st asukohamarkerid kaardirakenduse aknas (vt joonis 8) luuakse XML-l põhineva(te) KML faili(de) abil. Selleks, et kaardirakenduse andmekihtide loomist edaspidi lihtsustada, otsustasime kujunduselementide jaoks kasutusele võtta eraldi stiilifailid. Esialgseks valikuks pärast CSS ja XSLT tüüpi failide kasutusele võtmise kaalumist, sai stiilifailiks valitud XML oma lihtsa struktuuri ja ühilduvuse tõttu KML-ga. Stiililehti sai proovitud juba *Google Maps* rakenduses, kuni selgus, et *Google Earth* toetab tunduvalt enam kujundusparameetreid (vt lisa 3, 4), mis andis idee *Earth* rakenduse kasutusele võtmiseks *Maps* asemel.

#### **4) Mõned mõtted** *mFolio* **edasiseks disainimiseks**

Hetkeseisuga on *mFolio* veel suhteliselt poolik, korralikult ei toimi rakenduse skaalapaneel (akna vasakus servas, vt joonis 8), mis lubaks kaardil asuvaid markereid vastavalt kasutaja eelistustele korrastada. Ühe ideena on plaanis proovida skaalade asemel kasutada märksõnu, mida (sarnaselt pabersiltidele laual) annaks järjestada

<sup>34</sup> http://www.htk.tlu.ee/mFolio/

pingeritta (vt lisa 5) ning mille järjestamine paigutaks kaardiaknas ümber ka markerid.

Lisaks tuleb leida võimalus, kuidas markerite asukohti lihtsal viisil seostada geograafiliste koordinaatidega (hetkel asuvad need ekvaatori lähedal meres).

Samuti võiks edaspidi kasutusele võtta *Ajax*/*Javascript'*il põhinevad kihid, mis aitaksid rakenduse muutmist ja uute detailide lisamist paindlikumaks muuta, kuna *Javascript'*i ja *Ajax*'i võimalused on suuremad kui KML'il. Samuti muutuks stiililehtede kasutamine paindlikumaks.

## **6 Olemasoleva rakenduse kirjeldus**

*mFolio* rakenduse (vt joonis 9) üheks kasutusideeks on testida seda prototüübina erinevate mobiilipositsioneerimisega seotud (õpi)mängude korraldamisel, nt *biotagging*, *history-tagging* jt (vt ptk 5.2.1). Prototüüp on praegu veel poolik, sest reaalsete objektide geograafiliste koordinaatide seostamine virtuaalsetega kaardirakenduse aknas ei tööta päris korralikult. Samuti on pisut keeruline asukohamarkerite, täiendava info (märksõnad jm) lisamine (saab seda teha vaid serveripaneelis, mitte aga kasutajaliidese poolel).

#### **Nõuded tarkvarale.**

*mFolio*, sarnaselt *iFolio*'le, on installeeritud *Zope* serverile. Kasutatav *Google Earth browser plug-in* toetab uuemaid *Windows*'i ja *Mac* OS'i operatsioonisüsteeme, brauseritest *Windows*'il *Internet Explorer*, *Firefox* jt uuemaid versioone; *Mac* OS'il uuemaid *Firefox* ja *Safar*'i versioone<sup>35</sup>. Seega ei ole kaardirakenduse pilti praegu võimalik näha nt *Linux*'i erinevate operatsioonisüsteemidega arvutites.

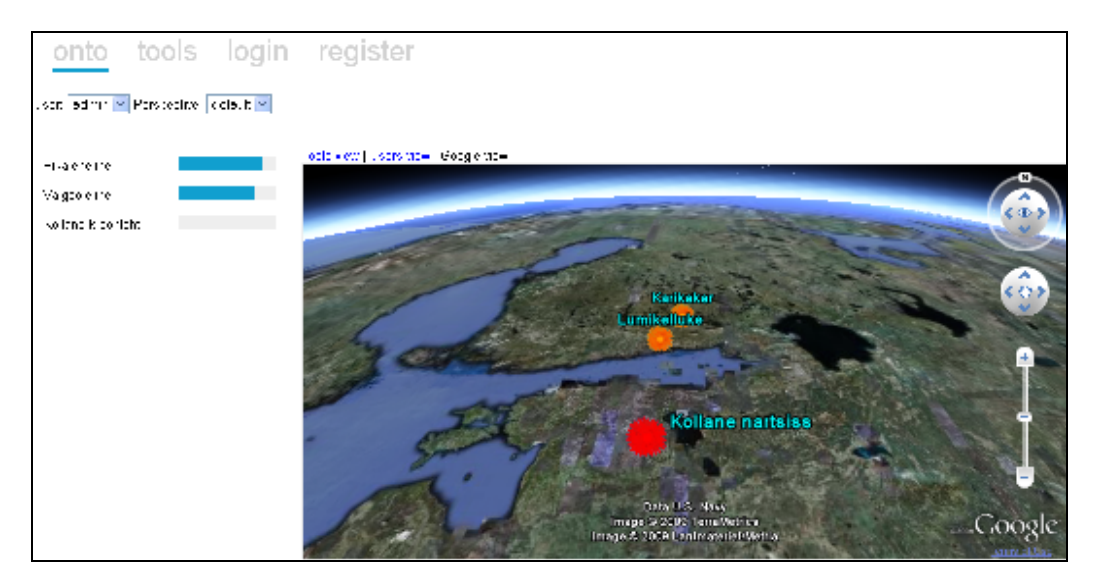

**Joonis 9.** *mFolio Biotagging* **keskkonnamudeli visand.** 

<sup>35</sup> http://code.google.com/apis/earth/faq.html#ossupport

#### **Keskkonna lubavused.**

Tuginedes olemasoleva prototüübi<sup>36</sup> pisut muudetud temaatikale (vt joonis 9), lähtudes *Biotagging*'u ideest (vt ptk 5.2.1) kirjeldan alljärgnevalt *mFolio* keskkonna lubavusi.

#### *ONTO* **vaade.**

#### *Tools view***.**

*mFolio* vasakpaneelis asuvate skaalade märksõnad ("Pikaleheline", "Valgeõieline" jne) iseloomustavad *Tools view* aknas olevaid objekte (balloonid, vt joonis 10). Skaalade punased näidikud märgivad aktiivse objekti omaduste tugevusi. Näiteks on joonisel 10 aktiivne objekt "Karikakar". Skaalanäidikud peegeldavad tema omaduste tugevust (punased ribad vasakpaneelil). Omadus "Valgeõieline" on tugevalt esindatud, samal ajal kui "Pikaleheline" nõrgalt ja "Kollane kroonleht" üldse mitte.

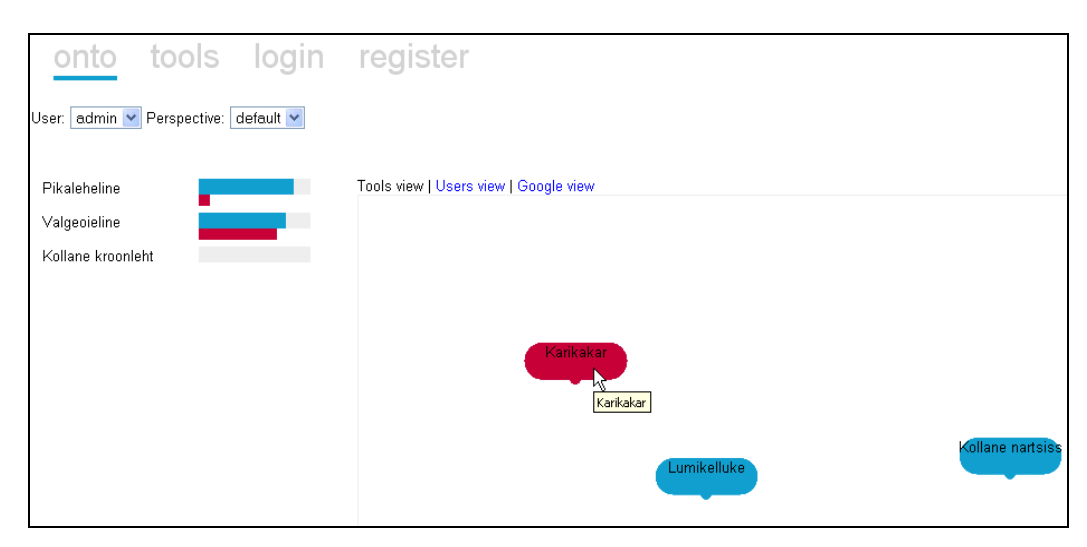

**Joonis 10.** *mFolio* **"***Onto***" vaade.** *Tools view***.** 

Sinised skaalanäidud iseloomustavad vastava kasutaja eelistusi. Nt kui "*User*" rippmenüüst valida kasutajaks "admin" (vt joonis 10), näitavad sinised ribad skaalapaneelil, et vastav kasutaja eelistab taimi, mille omadusi kirjeldavad märksõnad "Pikaleheline" ja "Valgeõieline", aga mitte "Kollane kroonleht". Kombineerides objektivalikut ja kasutajaid, on võimalik näha, mil määral erinevate kasutajate eelistused ühtivad vastavate objektide omadustega. Keskkonda sisse logides saavad kasutajad muuta oma eelistusi objektide omaduste suhtes.

<sup>36</sup> http://www.htk.tlu.ee/mFolio/

#### *Users View***.**

*mFolio Users view* vaates saab võrrelda erinevate kasutajate märksõnade valiku sarnasust.

#### *Google View***.**

*Google view* aknas kuvatakse objektide asukohad kaardil (vt joonis 9). Hetkel määratakse objektide (markerite) asukohad serveris asuva faili *mFolio.py* arvutatud koordinaatide põhjal. Kaardirakenduse aknas sisselogides neid ise liigutada ei saa, samuti ei ole võimalik neid lisada mujalt, kui serveripoolsest kontrollpaneelist. *Google View* aknas ei tööta praegu ka vasakpoolsel skaalapaneelil asuvate märksõnade omaduste tugevuste kuvamine vastavalt objekti valikule (punased ribad), näha saab vaid kasutaja valitud omaduste olulisust (sinised ribad) skaalakirjete juures. HTK *mFolio* rakenduses<sup>37</sup> *Google view* vasakpaneeli skaalanäitusid muutes paigutuvad objektide asukohamarkerid kaardil ümber, üksteisele lähemale kogunevad objektid, mille valitud omadused on sarnased, geograafiliste koordinaatide suhtes on liikumine suvaline. Seega on võimalik kaardil objekte grupeerida sarnaste omaduste põhjal, analoogiliselt nt del.icio.us märksõnapilvedele.

#### *TOOLS* vaade

*Tools* vaade peaks lubama kasutajatel lisada ning vaadata kirjeldusi ja fotosid objektide (nt taimede) kohta. Hetkel see osa ei tööta.

<sup>37</sup> http://www.htk.tlu.ee/mFolio/

## **7 Rakenduse arendusideed**

Kuna arendatav rakendus ei jõudnud magistritöö kirjutamise lõppetapiks nii kaugele, et seda oleks saanud kasutajatega testida, sai esialgne plaan – uurida õppijate ja õpetaja tegevust arendatava keskkonna baasil – ümber muudetud. Selle asemel panen siinkohal kirja mõned *mFolio* arendusideed *Biotagging*'u (vt ptk 5.2.1 ja joonis 9, ptk 6) keskkonna võimaliku prototüübi jaoks.

Sihtgrupp: gümnaasiumiõpilased, -õpetajad.

Kasutusvaldkond: bioloogiatund koolis.

Keskkonna lubavused (sulgudes on kirjas isikud, kellele antud lubavus on suunatud). *Biotagging* keskkond peaks võimaldama:

- luua õpilastele / õpetaja(te)le kasutajakontod sisselogimise võimalusega visuaalse kasutajaliidese aknas (õpilased, õpetajad või administraator);
- lisada asukohamarkereid, mis viitaksid taimede tegelikule asukohale pargis (õpilased, õpetaja);
- lisada taimede markeritele kirjeldusi (õpilased, õpetaja);
- laadida üles fotosid (õpilased, õpetaja);
- lisada ontopaneeli skaaladele märksõnu (või kui asendada skaalad "siltidega", peaks saama märksõnu lisada ja neid ka järjestada otsitavate omaduste järgi, nt pikaleheline, südajas, puitunud) – (õpilased, õpetaja);
- seostada märksõnad taimedega kaardil (õpilased, õpetaja);
- määrata enda asukoht kaardil (õpilased, õpetaja);
- muuta loogiliselt taimede asukohta kaardil vastavalt valitud omaduste tugevusele ontopaneelil (õpilased, õpetaja);
- ühendada taime tegelikku asukohta märkiv punkt ja taime marker kaardil sirgjoonega (administraator, keskkonnas automaatselt olemas).

Keskkonna arendusideed, et olemasolevat rakendust saaks õpilastega korralikult testida (sulgudes märgitud, kellele tegevus suunatud, st kes peaks saama tegevust sooritada):

- seostada markerite koordinaadid kaardil objektide GPS koordinaatidega (administraator);
- seostada markerite koordinaadid ja asukoht omaduste skaaladega vasakpaneelil (administraator);
- luua markerite lisamise võimalus kasutajaliidese aknas (õpilased, õpetaja);
- luua märksõnade lisamise võimalus visuaalse kasutajaliidese *Onto*-akna vasakpaneelil (ilma, et seda kontrollpaneelilt peaks tegema) (õpilased, õpetaja);
- luua objektidele fotode ja kirjelduste lisamise võimalus (õpilased, õpetaja);
- lisada enda asukoha määramise võimalus (õpilased, õpetajad);
- arendada välja *Tools* vaheleht (administraator).

## **Kokkuvõte**

Käesoleva magistritöö eesmärgiks oli veebipõhise lokatiivse meedia geoviitamiskeskkonna kasutajaliidese disainimine ja arendamine, nii et vastavas keskkonnas oleks võimalik läbi viia erinevaid geopositsioneerimisega seotud mänge, planeerida enesejuhtiva õppimise tegevusmustreid, kaardistada kogukonda huvitavat infot, luua temaatilisi võrgustikke ja vaadelda, milliseid tegevusmustreid planeerivad ennastjuhtivad õppijad avardatud õpikeskkondades. Magistritöö kirjutamise ajal sai arendatud ja disainitud kahel erineval platvormil töötavat asukohateadliku meedia geopositsioneerimis-keskkonna prototüüpi, otsitud disainiideid ja püütud leida toimivaid lahendusi, mis lubaksid rakendust kasutada baasmudelina erinevate õpi- või teadmuskeskkondade loomiseks.

Defineeritud said arendatava keskkonna konkreetsed kasutajagrupid (õpilasedõpetajad, emad väikeste lastega, linna külastavad turistid), vastavate gruppide eesmärgid, milleks iga sotsiaalne rühm keskkonda kasutab (õpimängud koolis, huvialaringide otsimine, ühiste teadmiste hindamine-jagamine kogukonnapõhiselt vastavas keskkonnas; mänguväljakute, beebiga ajaveetmise kohtade ja lasteaedade otsimine, kaardistamine, hindamine kogukonnas jne), pakutud välja mitu lokatiivse meediale ja avardatud reaalsusele tuginevat geoviitamiskeskkonna õpimängu ideed. Kahe mängu ideed said seostatud uue, loodava õppekava eesmärkide ja praktikas toimivatel tegevusmustritel põhinevate mängukontseptsioonidega, loetletud oskused ja teadmised, mille arendamist vastavad mängud õpilastes toetavad. Lisaks said kirja pandud ka mõned soovitused, mida avardatud õpikeskkonnas mängude loomisel silmas pidada.

Järeldusena avardatud reaalsusel põhinevate lokatiivse meedia õpimängude kohta võib kirjanduse uurimise, Taggin' Tallinn töötoas ja erinevate lokatiivse meedia teemalistel kursustel osalemise põhjal välja tuua järgmise: lokatiivse meedia elemendi sissetoomine õppetöösse muudab õppimise kursuste õige disainimise korral huvitavamaks ja elulisemaks, aitab õppijail teha järeldusi ja avastada seoseid, mida nad varem ei märganud, enam mõista ja aru saada õppimise vajalikkusest isiklikus elus ja arendada enesejuhtimise oskust.

Loodan, et käeolev töö inspireerib lugejaid enam nägema ja mõtlema uue aja tehnika kasutusvõimalustest koolides, leidmaks uusi viise, kuidas õppetööd õpilaste jaoks huvitavamaks, praktilisemaks ja arusaadavamaks muuta.

## **Kasutatud kirjandus**

Ahas, R. (2004). "Sotsiaalse positsioneerimise meetod ühiskonna planeerimisel". Estonian Social Science Online, 2005 nr 3, Eesti sotsiaalteaduste V aastakonverentsi erinumber. [18.04.09] http://www.sotsioloogia.ee/vana/esso3/13/rein\_ahas\_et\_al.htm

Ahas, R. Curriculum Vitae. [Koduleht]. [13.04.08]. http://www.geo.ut.ee/ahas/

Aviles Collao, J., Diaz-Kommonen, L., Kaipainen, M., Pietarila, J. (2003). Soft Ontologies and Similarity Cluster Tools to facilitate Exploration and Discovery of Cultural Heritage Resources. IEEE Computer Society Digital Library. Proc. DEXA 2003. September 1.-5. 2003, Prague Czech Republic.

Bliin.com. [29.04.09] http://bliin.com/#tab=AboutHistory

Eckstein, J. Voelter, M. (2001). Learning to Teach and Learning to learn. Patterns for Pedagogy. Proceedings of netObjectDays 2001. Erfurt, Germany.

Gibbons, M. (2008). What is self-directed learning? [24.04.09] http://www.selfdirectedlearning.com/

Empirica. (2006a). Benchmarking Access and Use of ICT in European Schools 2006. Information and Communications Technologies (ICTs) in Schools [15.04.09] http://ec.europa.eu/information\_society/newsroom/cf/document.cfm?action=display& doc  $id=175$ 

Empirica. (2006b). Benchmarking Access and Use of ICT in European Schools 2006. 27 country briefs. [15.04.09] http://ec.europa.eu/information\_society/eeurope/i2010/docs/benchmarking/gp\_survey final 29 country briefs.zip

European Commission (2007a). 12th EU Telecom Rules: implementation report. A market over*view*. *Europe's Information Society. Thematic Portal.*  http://ec.europa.eu/information\_society/newsroom/cf/itemlongdetail.cfm?item\_id=33 04

European Commission (2007b). EU Telecom rules: Where are we now? Estonia country factsheet. *Europe's Information Society. Thematic Portal.* [29.04.09] http://ec.europa.eu/information\_society/newsroom/cf/itemlongdetail.cfm?item\_id=33 04

Gümnaasiumi riikliku õppekava üldosa tööversioon (seisuga 10. märts 2009). [30.04.09] Saadaval: http://www.hm.ee/index.php?0510336

Haridus- ja Teadusministeerium. (2006). E-õppe arengukava üldhariduses aastatel 2006-2009. [15.04.07] http://www.hm.ee/index.php?popup=download&id=5119

Haridus- ja Teadusministeerium. (2009). Riiklik IKT kõrgharidusprogramm "Tiigriülikool+" (2009-2012). [15.04.09] http://www.hm.ee/index.php?popup=download&id=8679

Jepsen, M. L., Kay, A., Thacker, C. (2008). The 40th Anniversary of the Dynabook. Computer History Museum. Calendar of Events. [20.04.09] http://blog.wired.com/gadgets/2008/11/museum-celebrat.html

Kaipainen, M. Pata, K. (2007). Taggin' Tallinn. Piloting Meaning-Building with Locative Content. International Conference on Weblogs and Social Media, Boulder, Colorado, USA. [10.06.08] http://www.icwsm.org/papers/4--Kaipainen-Pata.pdf

Kaipainen, M. Taggin' Tallinn. [KERG wiki]. [20.09.08] http://kerg.tlu.ee/english/projects/taggin-tallinn/

Kaipainen, M., Normak, P., Niglas, K., Kippar, J., Laanpere, M. (2008) Soft ontologies, spatial representations and multiperspective explorability. Expert systems. Vol 25, nr 5. Blackwell Publishing.

Kondo, T. (2006). Augmented Learning Environment using Mixed Reality Technology. T. Reeves & S. Yamashita, Proceedings of World Conference on E-Learning in Corporate, Government, Healthcare, and Higher Education 2006 (lk 83- 87). Chesapeake, VA: AACE. [28.04.09] Saadaval: http://ship.nime.ac.jp/~tkondo/publication/elearn\_article.pdf

Longley, P., Goodchild, M. F., Maguire, D. J., Rhind, D. W. (2005). Geographic information systems and science. Chichester [u.a.]: John Wiley & Sons, Inc.

Lonsing, W. (2004). Augmented Reality as Tool in Architecture. Architecture in the Network Society [22nd eCAADe Conf. Proc.]. Modelling: VR and planning. Copenhagen 2004. [23.04.09] Saadaval: http://www.lonsing.de/Texte/PDF/e04.pdf

Mark, D.M., Chrisman, N., Frank, A.U., McHaffie, P.H., Pickles, J., 1997. The GIS History Project. [19.04.09] http://www.geog.buffalo.edu/ncgia/gishist/bar\_harbor.html

NYTE. New York Talk Exchange. SenseAble City Lab: MIT [projekt]. [10.04.08] http://senseable.mit.edu/nyte/

Prensky, M. (2005). What Can You Learn from a Cell Phone? Almost Anything! Innovate – Journal of online education. An official publication of Fischer School, 2005, nr 5. [20.04.09]

http://www.innovateonline.info/index.php?*view*=article&id=83&action=article

Probosics. (2006). Everyday Archeology. Children's Relationship to the Environment. Activity and Impact Report. A collaboration between Proboscis, Loren Chasse and the Jenny Hammond Primary School [töötoa aruanne]. [28.04.09]. http://socialtapestries.net/jennyhammond/EverydayArchaeologyReport06.pdf

Probosics. (2007). Social Tapestries. Projects [projekti koduleht]. [28.04.09]. http://socialtapestries.net/projects/index.html

Probosics. (2009a). Urban Tapestries [projekti koduleht]. [27.04.09]. http://urbantapestries.net/

Probosics. (2009b). Social Tapestries [projekti koduleht]. [28.04.09]. http://socialtapestries.net

Põhikooli ja gümnaasiumi riiklik õppekava. (2002). Riigiteataja I 2002, 20, 116, https://www.riigiteataja.ee/ert/act.jsp?id=1008388

Revised version of iFolio. iCamp. [1.05.09] http://www.icamp.eu/watchwork/portfolio/foundations/technical-specification/

Russell, B. (1999). Headmap Manifesto. [20.09.08] http://web.archive.org/web/20030914011833/www.headmap.org/headmap.pdf

Sharples, M. (2002). Disruptive Devices: Mobile Technology for Conversational Learning. International Journal of Continuing Engineering Education and Life Long Learning, 2002, nr 5-6, lk 504-520. [14.04.09]. Eeltrükk saadaval aadressil: http://www.eee.bham.ac.uk/sharplem/Papers/ijceell.pdf

Shirky, C. (2005). Ontology is Overrated: Categories, Links, and Tags. [20.04.09] http://www.shirky.com/writings/ontology\_overrated.html

Steuer, J. (1995). Defining virtual reality: dimensions determining telepresence. Biocca, F. Levy, R. M. Communication in the age of virtual reality (lk 33-56). New Jersey: Lawrence Erlbaum Associates.

Support system for students and facilitators. iCamp. [30.04.09] http://www.icamp.eu/watchwork/portfolio/foundations/

Surowiecki, J. (2006). Innovator of the Year: Joshua Schachter, 32. Technology Review, MIT, 2006, nr 8. [20.04.09] http://www.technologyre*view*.com/web/17474/

Taggin' Tallinn. [20.09.08] http://tt.tlu.ee/

Tammets, P. (2008). Visual Modelling Language For Describing Pedagogical Patterns. Magistritöö. [23.04.09] http://www.cs.tlu.ee/instituut/opilaste\_tood/magistri\_tood/kevad\_2008/Priit\_Tammet s/Priit\_Tammets\_Magistri\_Too.zip

Theoretical background. iCamp Folio. [30.04.09] http://www.icamp.eu/watchwork/portfolio/foundations/principles/

Tuters, M. (2004). The Locative Utopia. *TCM [Transcultural Mapping] Locative Reader* 2004. [25.09.08] http://www.rixc.lv/reader/txt/txt.php?id=186&l=en

Tuters, M. Varnelis, K. (2006). Beyond Locative Media. *Networked Publics*. The Annenberg Center for Communication. The University of Southern California. Los Angeles 2006. http://networkedpublics.org/locative\_media/beyond\_locative\_media

WikiCity 2007. How can a city perform as an open-source real-time system. SenseAble City Lab: MIT [projekt]. [10.09.08] http://senseable.mit.edu/wikicity/

WikiCity Rome 2007. SenseAble City Lab: MIT [projekt]. [10.09.08] http://senseable.mit.edu/wikicity/rome/

Yellow Arrow Overview. Yellow Arrow [projekt]. [29.08.08]. http://yellowarrow.net/v3/about.html

## **Summary**

Title: Web-based Locative Media Access Environments – Development and Design of User Interface.

Keywords: Locative media, soft ontology, geopositioning, augmented reality, selfdirected learning.

The master thesis focuses on designing and developing user interface of web-based locative media access environment. In Estonian schools mainly the PC-type of technology is used, though in the National Curriculum is written that students should be introduced to different types of new technology and media, as well as make use of the benefits of new technologies to support the learning process.

The main goal of the thesis was to design and develop the prototype of web-based locative medis environment where the users can organize different types of geopositioning games (including pedagogical), plan the learning patterns of selfdirected learning, map community-based knowledge, create thematic social networks, track the different types of learning patterns which self-directed learners plan and design in the augmented learning environment. The application is meant to be used as a community based knowledge environment and a supportive tool of learning for different groups of people like students, teachers, mothers with little children, tourists etc.

The length of the thesis is 63 pages with 14 figures. The list of references contains 43 items of literature and Web resources. The thesis is written in Estonian,

# **Lisad**

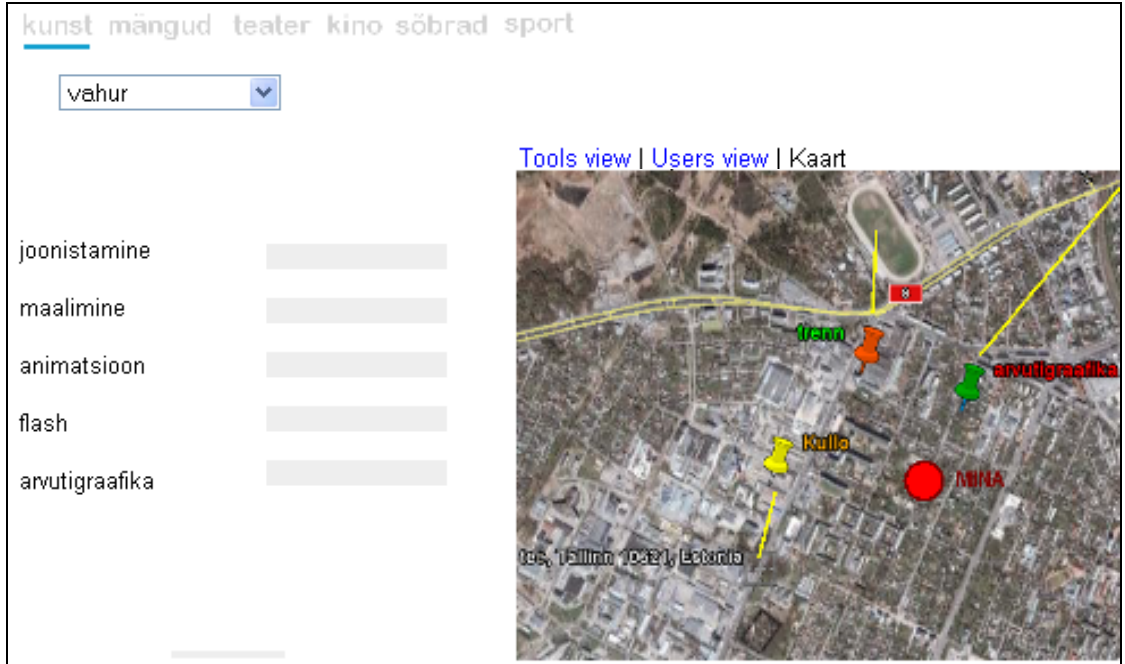

## *Lisa 1. Huviharidustemaatilise keskkonna visand*

# *Lisa 2. Asukohamarkeri kujundus Google Earth veebirakenduse aknas*

*Google Earth* veebikaardile<sup>38</sup> KML kihina paigutatud asukohamarkeri<sup>39</sup> ("Floating") kujundus tuleb XML stiilifailist<sup>40</sup>.

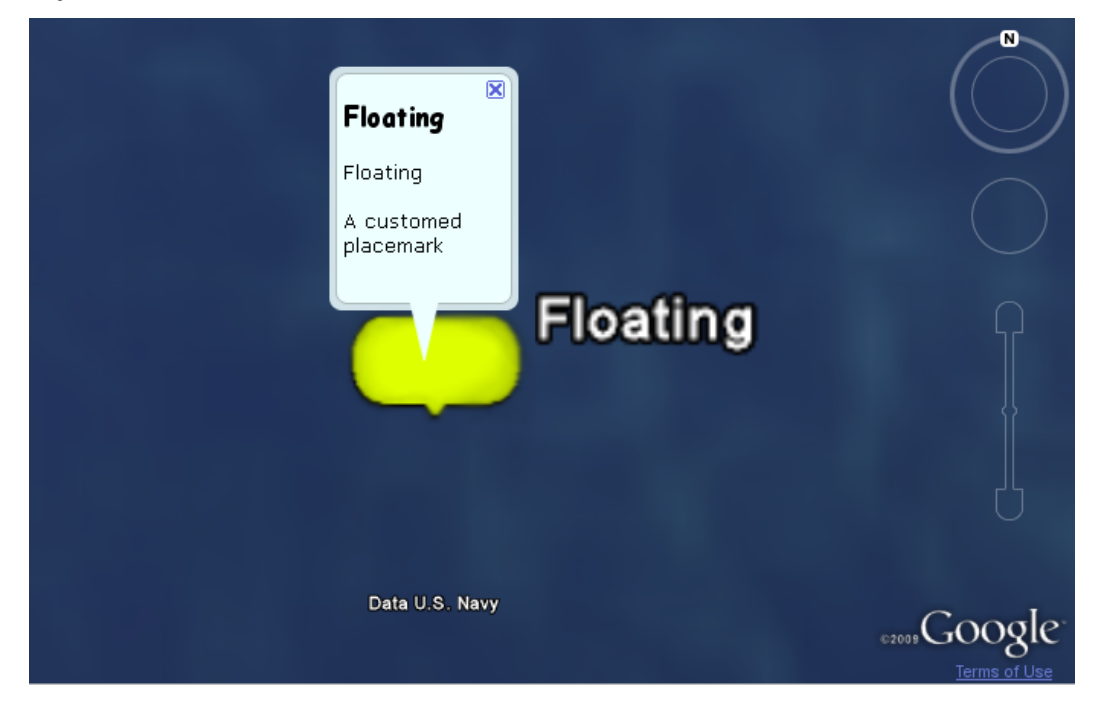

<sup>38</sup> Näide leitav aadressilt http://www.tlu.ee/~katlin/google/google3d/google3d.html

<sup>39</sup> Vastav KML fail on kättesaadav aadressilt: http://www.tlu.ee/~katlin/KML1/test1.kml

<sup>40</sup> XML stiilifail on kättesaadav aadressilt http://www.tlu.ee/~katlin/KML1/style1.xml

## *Lisa 3. Asukohamarkeri kujundus Google Maps kaardirakenduse aknas*

*Google Maps* ei leia veebikaardile KML kihina paigutatud asukohamarkeri

("Floating") kujundust XML stiilifailist (vt lisa 3) üles, mistõttu kasutatakse markeri vaikimisi kujundust.

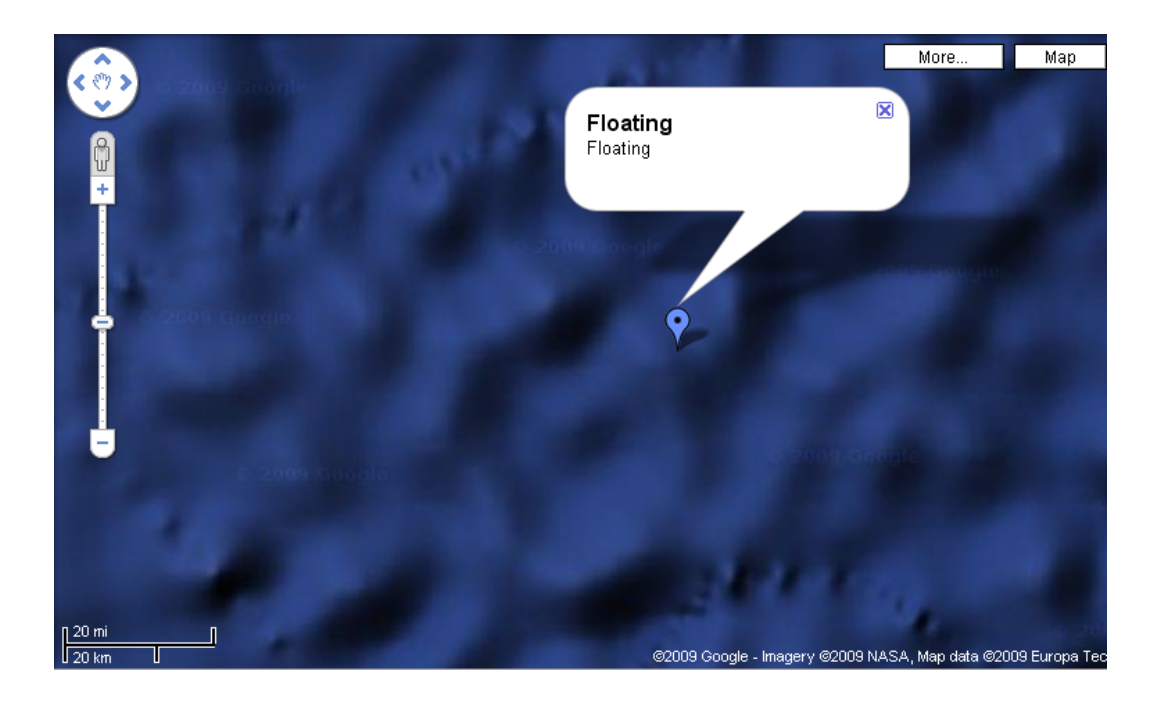

## *Lisa 4. mFolio ontopaneeli kujundusidee*

*mFolio* ontopaneeli kujunduse visand, kus skaalade asemel on kasutatud järjestatavaid "silte" ("God", "violence" jne) – ülemised märgivad kasutaja jaoks olulisemaid mõisteid ja nende omadusi<sup>41</sup>.

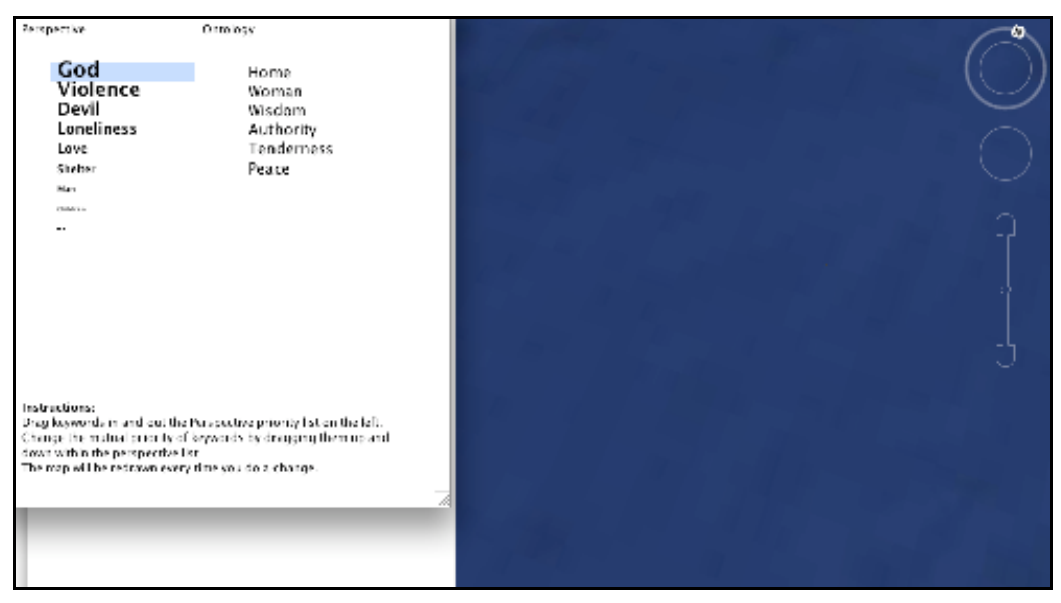

<sup>41</sup> Soovitatud Mauri Kaipaineni poolt.